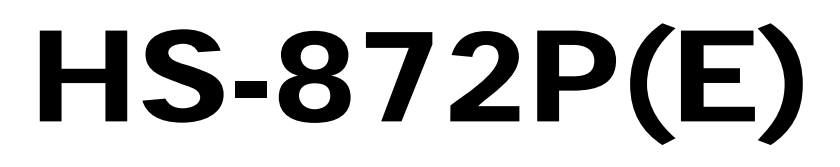

# **Half-size Single Board Computer User's Manual**  Edition: 1.3

2011/10/31

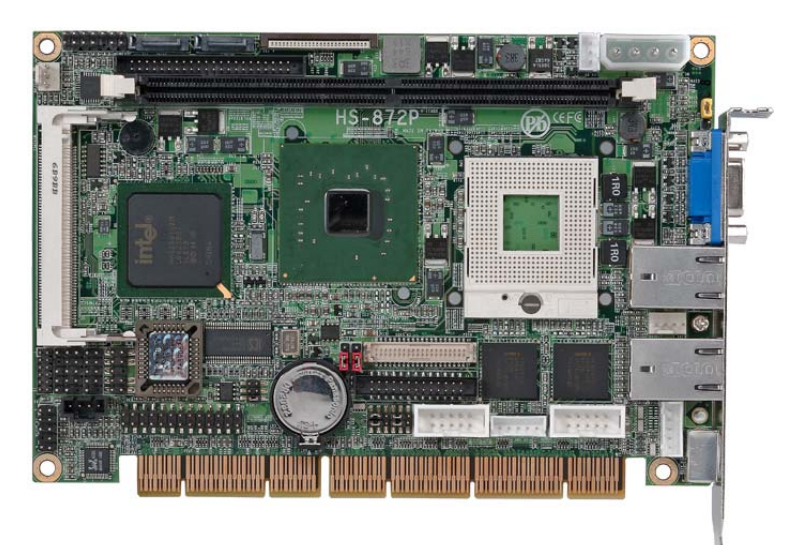

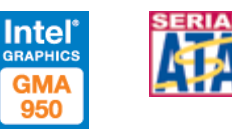

### **Copyright**

Copyright 2007. All rights reserved. This document is copyrighted and all rights are reserved. The information in this document is subject to change without prior notice to make improvements to the products.

This document contains proprietary information and protected by copyright. No part of this document may be reproduced, copied, or translated in any form or any means without prior written permission of the manufacturer.

All trademarks and/or registered trademarks contains in this document are property of their respective owners.

#### **Disclaimer**

The company shall not be liable for any incidental or consequential damages resulting from the performance or use of this product.

The company does not issue a warranty of any kind, express or implied, including without limitation implied warranties of merchantability or fitness for a particular purpose.

The company has the right to revise the manual or include changes in the specifications of the product described within it at any time without notice and without obligation to notify any person of such revision or changes.

### **Trademark**

All trademarks are the property of their respective holders.

Any questions please visit our website at http://www.commell.com.tw.

### **HS-872P(E) User's Manual**

# **Packing List:**

Please check the package material before you install the system.

## **Hardware:**

HS-872P(E) Single Board Computer x 1

# **Cable Kit:**

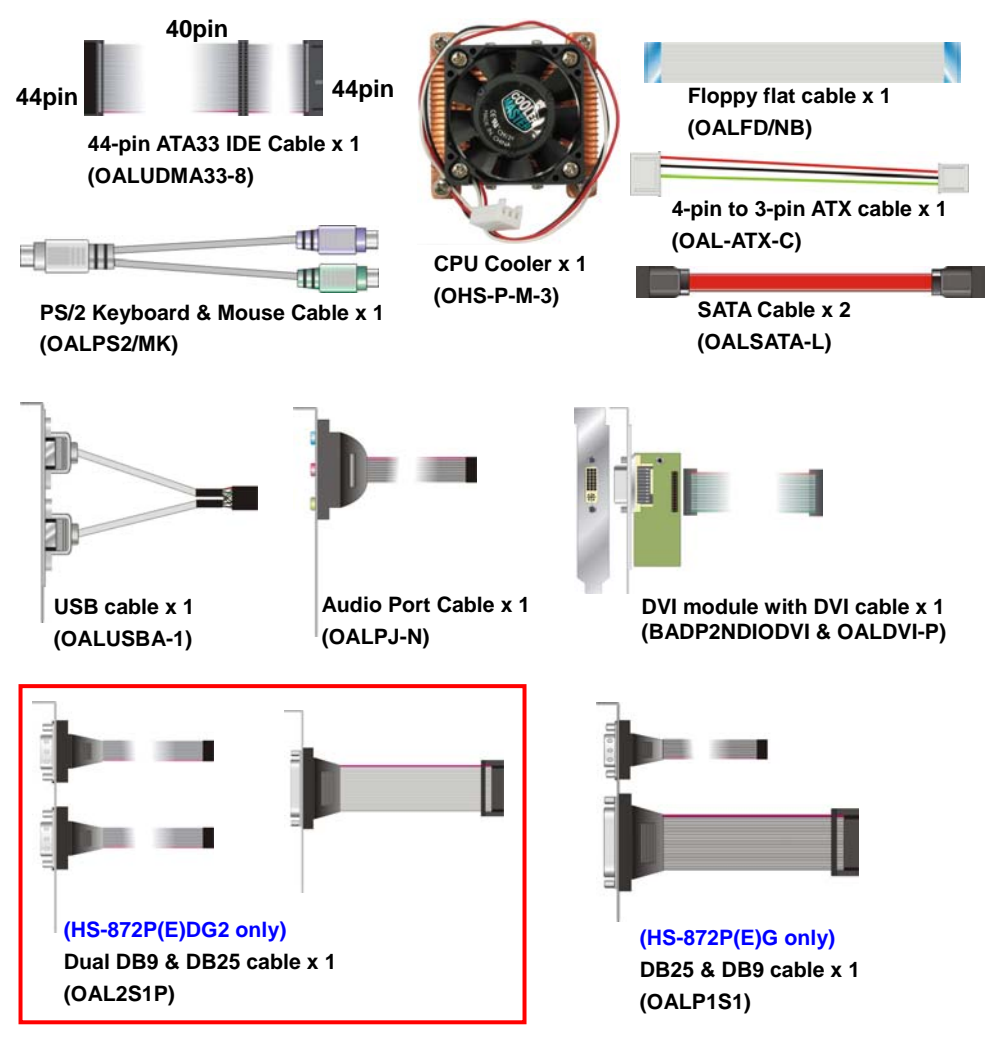

**Printed Matters: Driver CD x 1 (Including User's Manual)** 

# **Index**

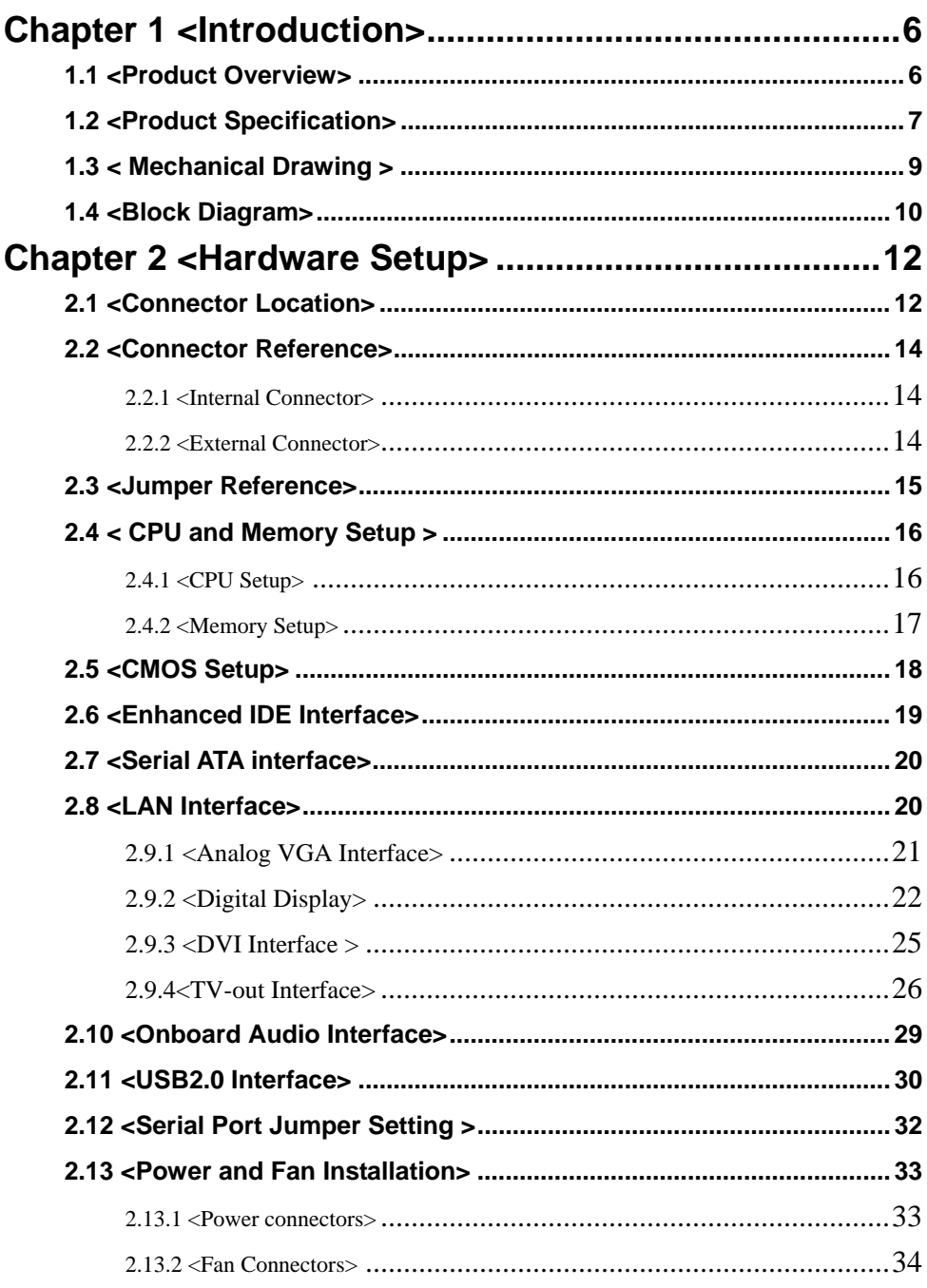

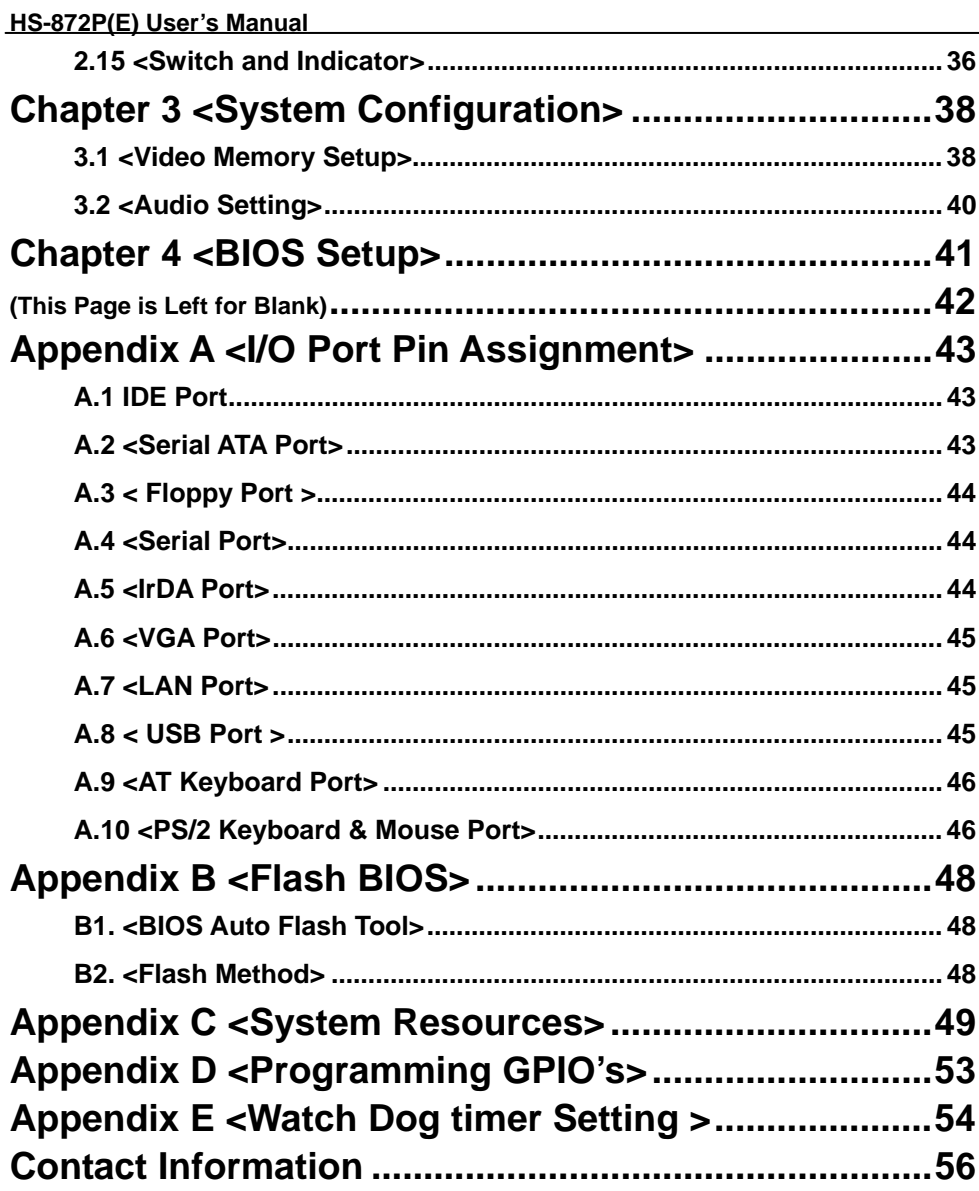

# **Chapter 1 <Introduction>**

### **1.1 <Product Overview>**

The **HS-872P(E)** is an all-in-one single board computer with PISA bus. with supporting Intel Core 2 Duo / Core Duo / Core solo / Celeron M processor for 533/667MHz front side bus, Intel 945GM(E) and ICH7-M chipset, integrated GMA950 graphics, DDR2 SDRAM memory, Realtek AC97 Audio, Serial ATA and two Intel 82573L Gigabit LAN .

#### **Intel Yonah dual core Processor**

The board supports Intel Core 2 Duo / Core Duo / Core Solo / Celeron M processor with 533/667MHz front side bus, 2MB L2 cache, to provide more powerful performance than before.

#### **New features for Intel 945GM(E) chipset**

The board integrates Intel 945GM(E) and ICH7-M chipset, to provide new generation of the mobile solution, supports Intel GMA950 graphics, DDR2 533/667 memory, built-in high speed mass storage interface of serial ATA, AC97 Audio with 5.1 channels surrounding sound.

#### **All in One multimedia solution**

Based on Intel 945GM(E) and ICH7-M chipset, the board provides high performance onboard graphics, 18-bit Dual channel LVDS interface, DVI and HDTV and 5.1 channels AC97 Audio, to meet the every requirement of the multimedia application.

#### **Flexible Extension Interface**

The board also provides Compact Flash Type II socket and one mini-PCI socket.

# **1.2 <Product Specification>**

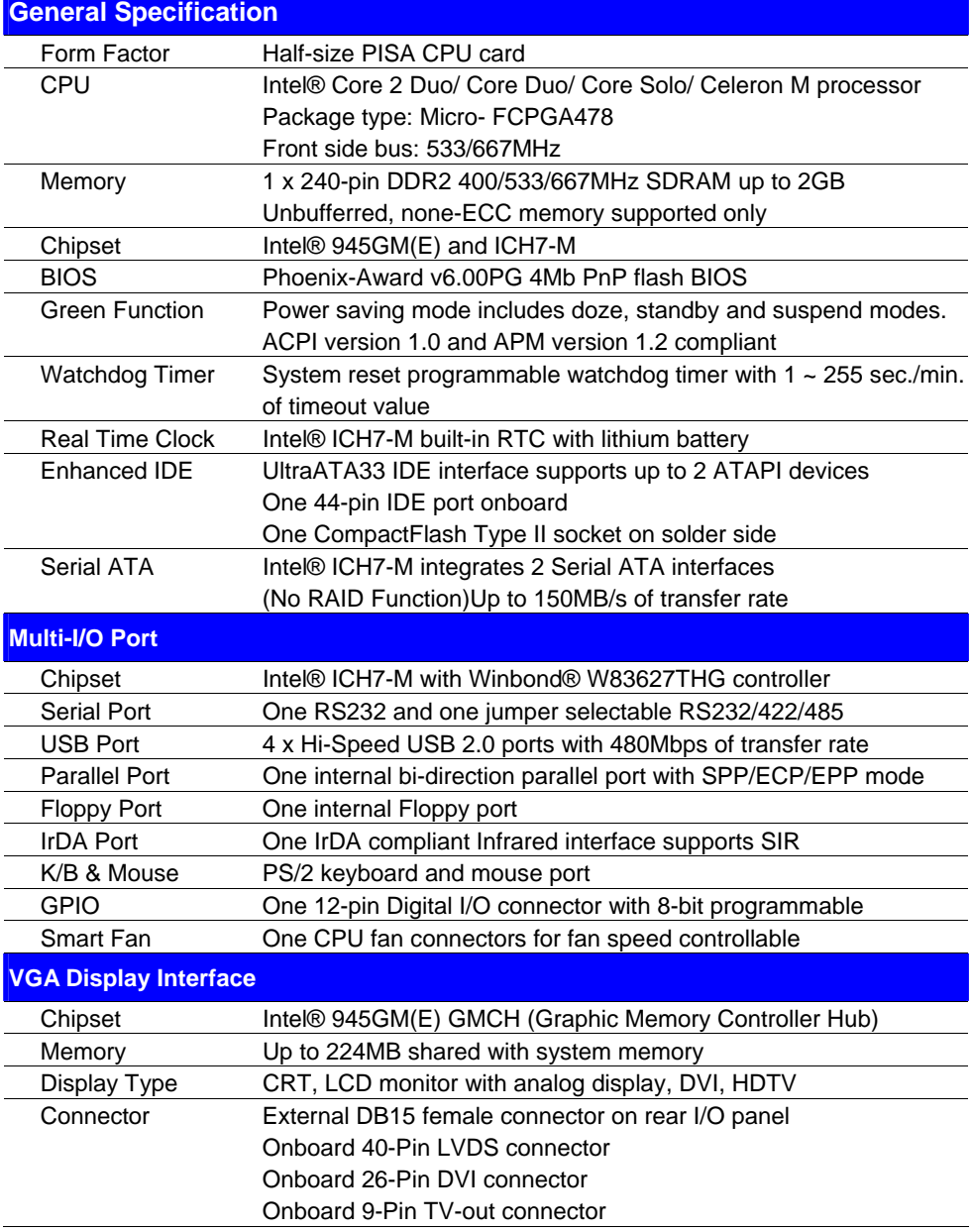

#### HS-872P(E) User's Manual **Introduction**

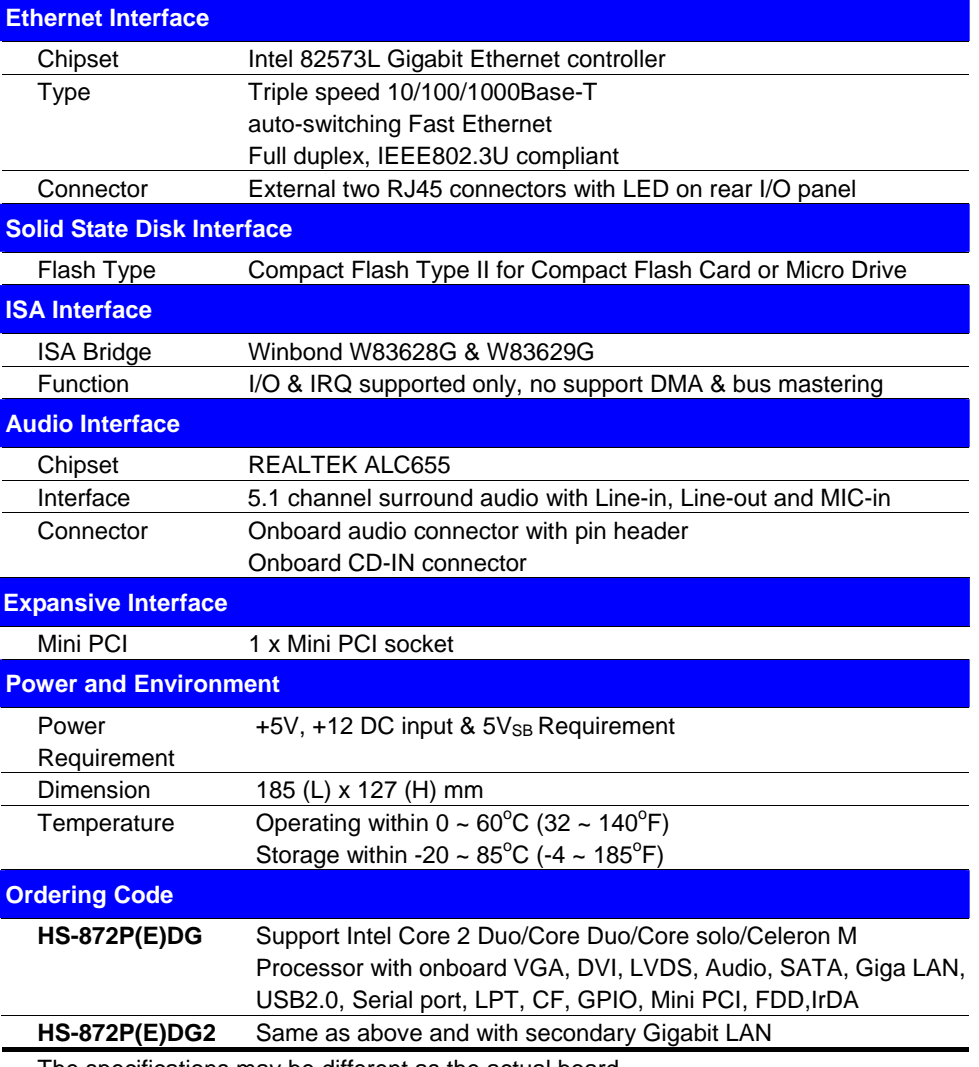

The specifications may be different as the actual board.

For further product information please visit the website at http://www.commell.com.tw

# **1.3 < Mechanical Drawing >**

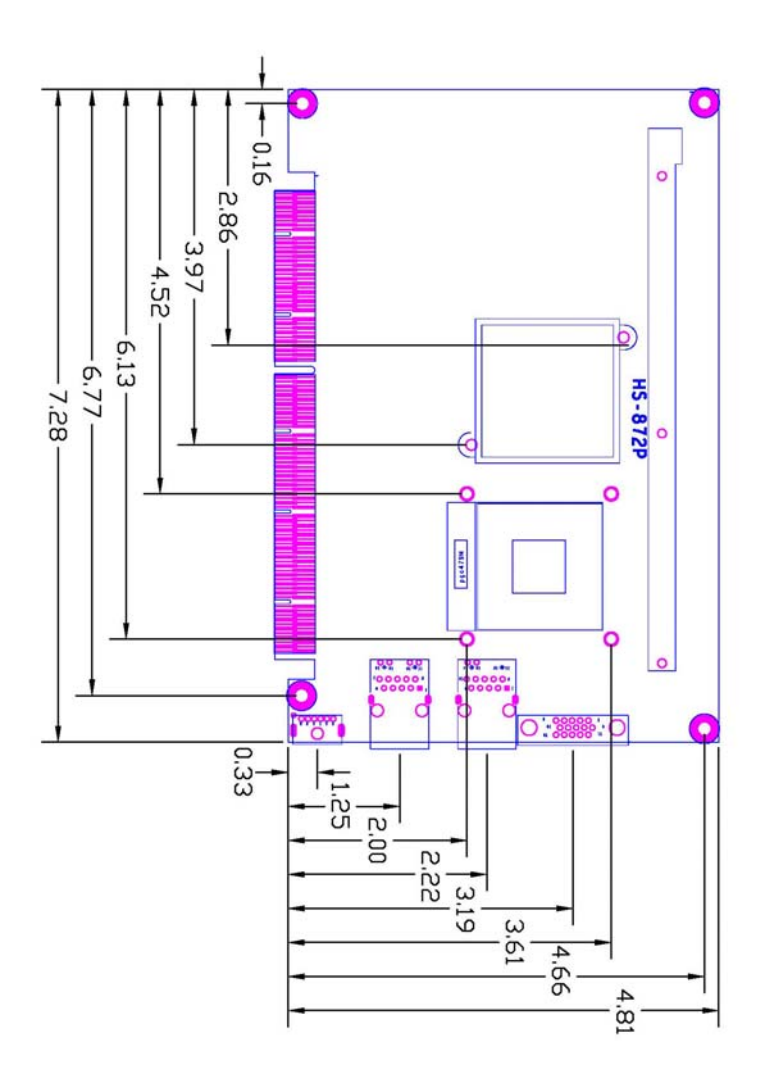

**Unit: inch** 

### **1.4 <Block Diagram>**

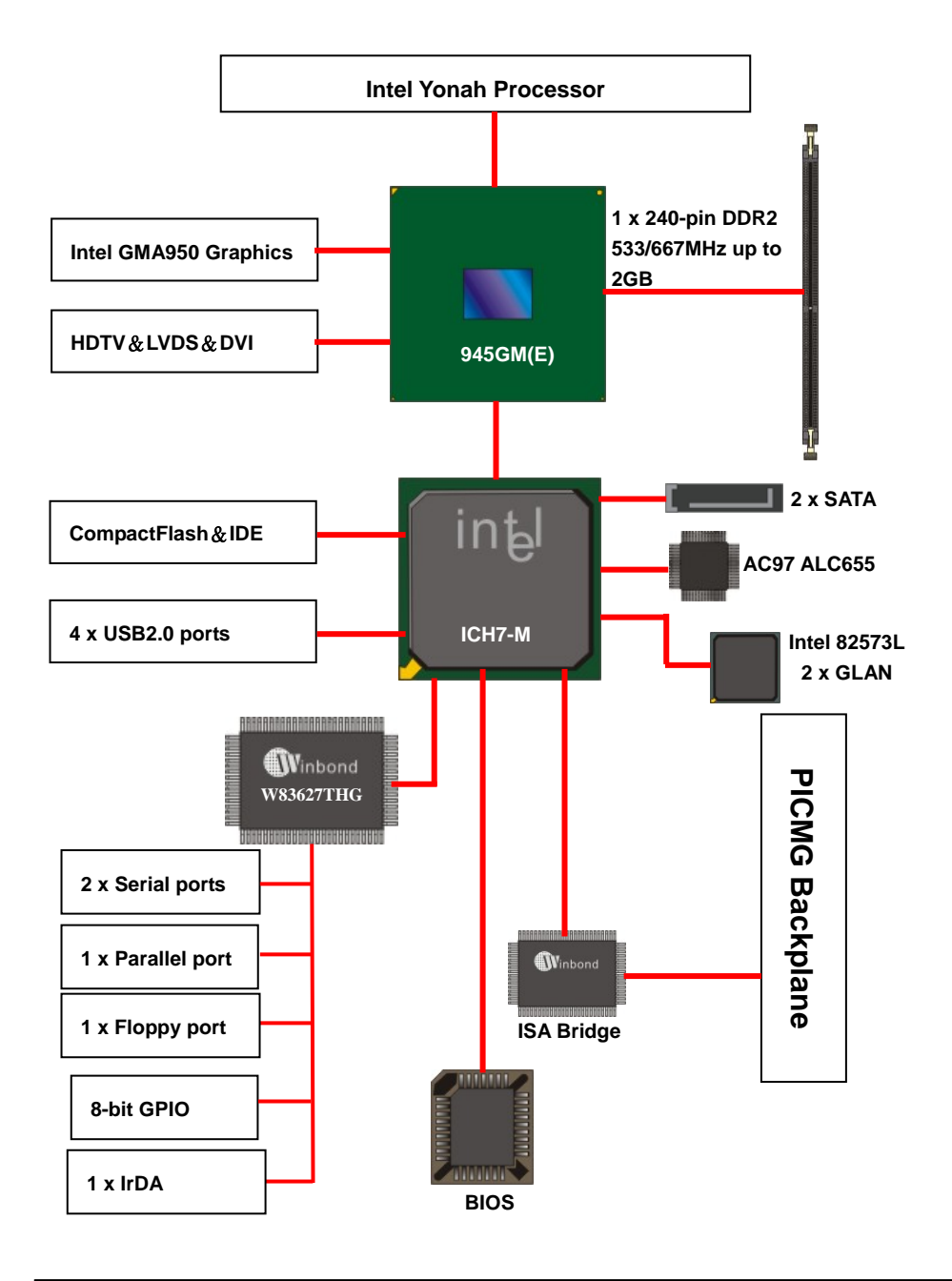

### **(This Page is Left for Blank)**

# **Chapter 2 <Hardware Setup>**

## **2.1 <Connector Location>**

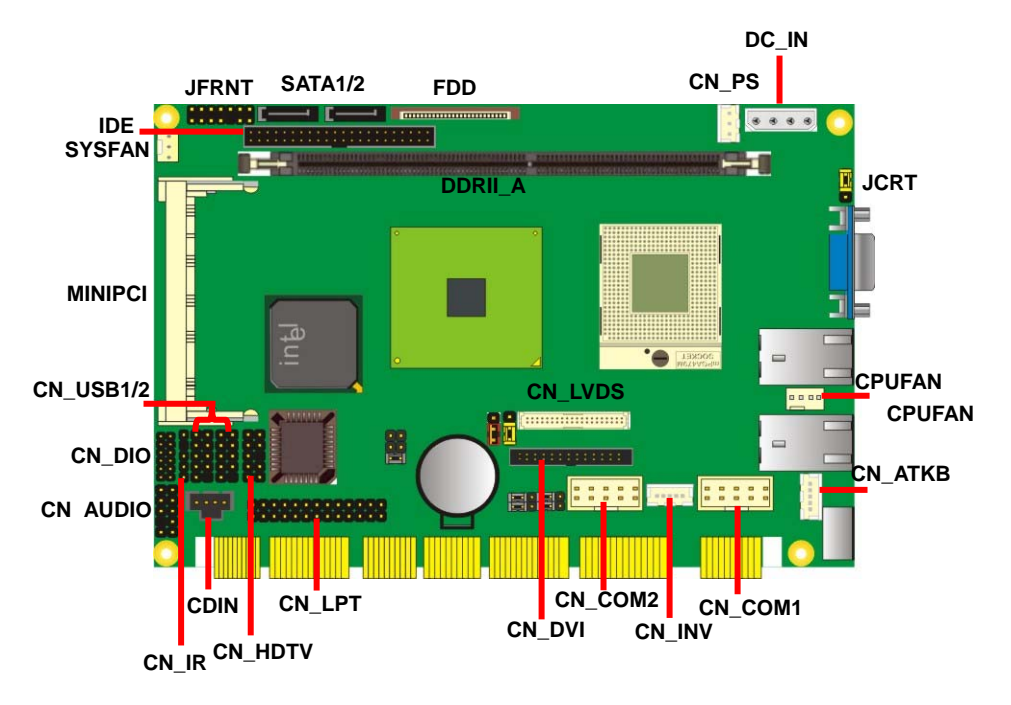

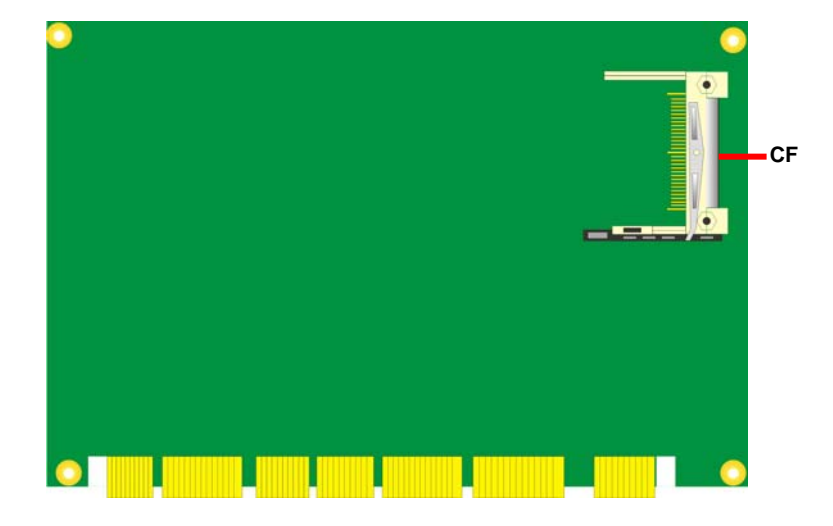

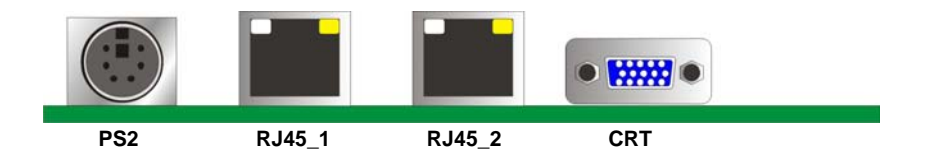

## **2.2 <Connector Reference>**

#### **2.2.1 <Internal Connector>**

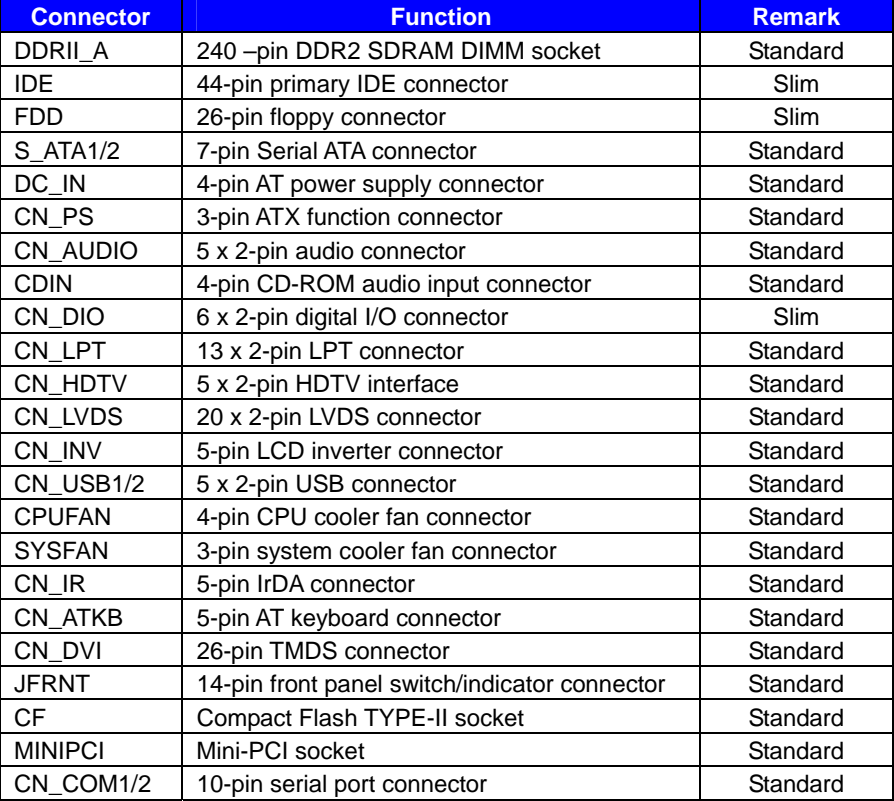

### **2.2.2 <External Connector>**

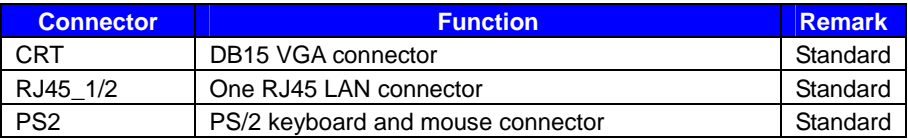

## **2.3 <Jumper Reference>**

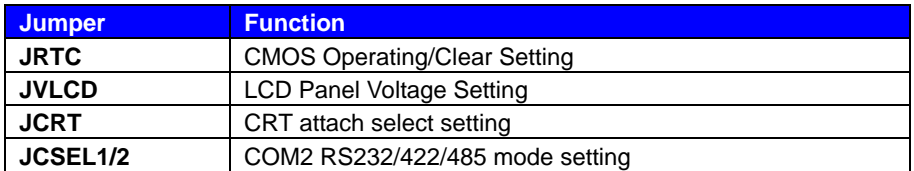

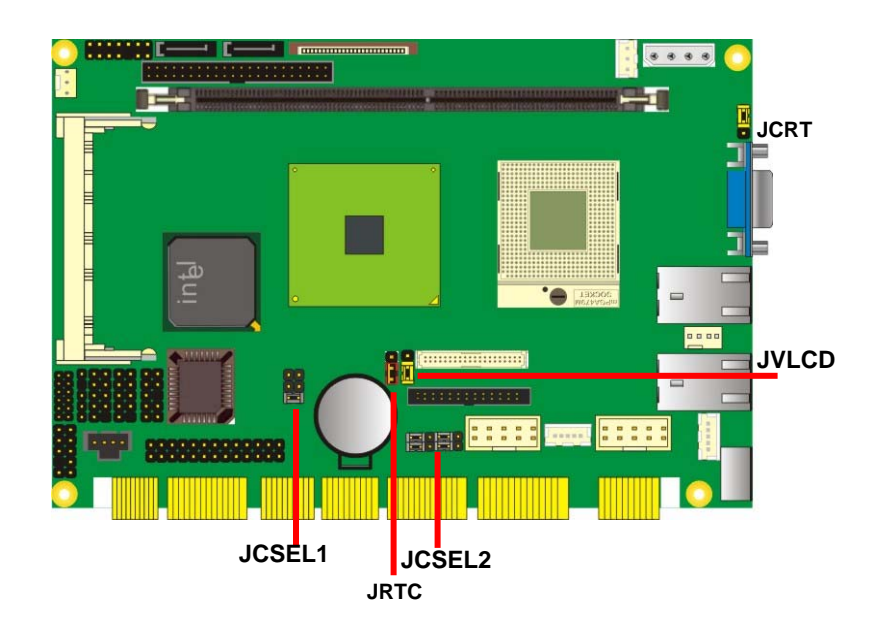

# **2.4 < CPU and Memory Setup >**

### **2.4.1 <CPU Setup>**

The board comes with the socket479 for Intel Core 2 Dual/Core Dual /Core solo processor, it supports new generation of Intel Core 2 Dual/Core Dual /Core solo processor with 533/667MHz of front side bus and 2MB L2 cache. Please follow the instruction to install the CPU properly.

 $\bullet$ 

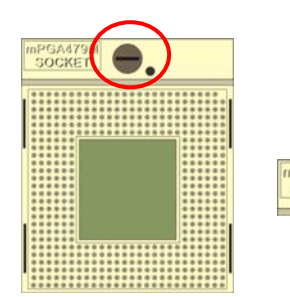

**1. Use the flat-type screw drive to unlock the CPU socket** 

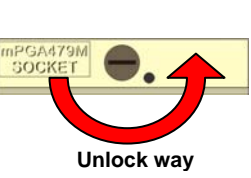

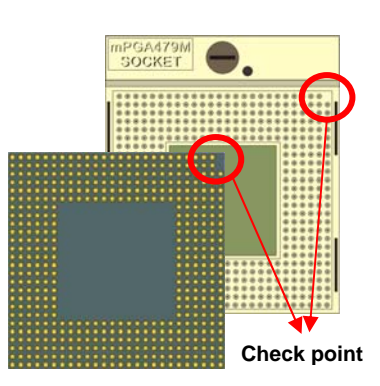

**2. Follow the pin direction to install the processor on the socket** 

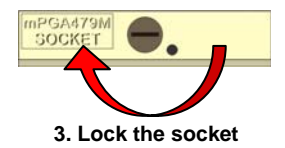

#### **2.4.2 <Memory Setup>**

**HS-872P(E)** has one 240-pin DDR2 DIMM support up to 2GB of memory capacity. The memory frequency supports 533/667MHz. Only Non-ECC memory is supported. **Dual-Channel technology** is supported while applying two same modules on one of each group.

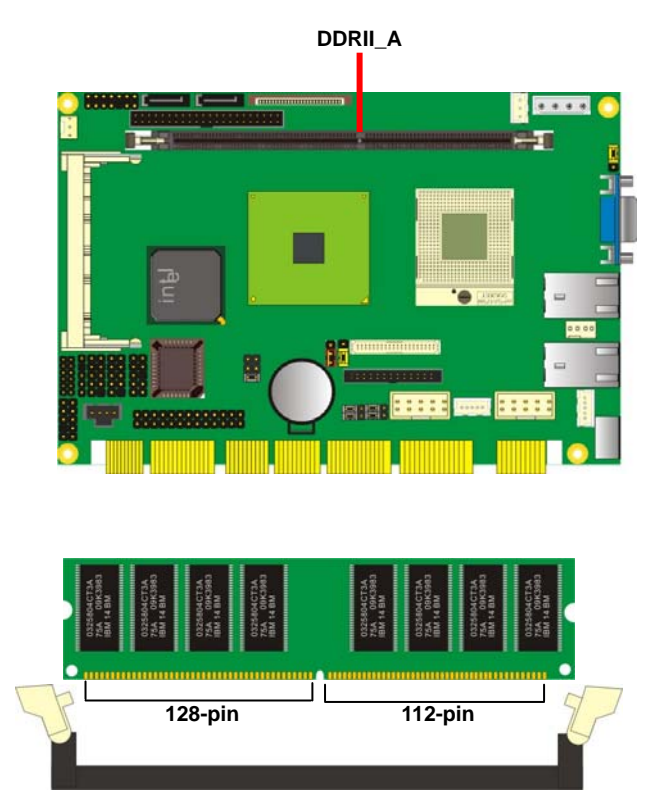

**Please check the pin number to match the slot side well before installing memory module.** 

### **2.5 <CMOS Setup>**

The board's data of CMOS can be setting in BIOS. If the board refuses to boot due to inappropriate CMOS settings, here is how to proceed to clear (reset) the CMOS to its default values.

### **Jumper: JRTC**

#### **Type: Onboard 3-pin jumper**

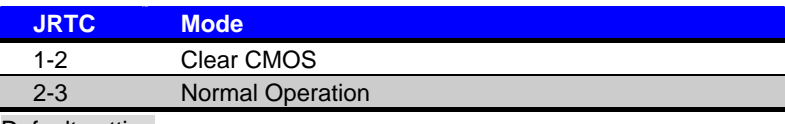

Default setting

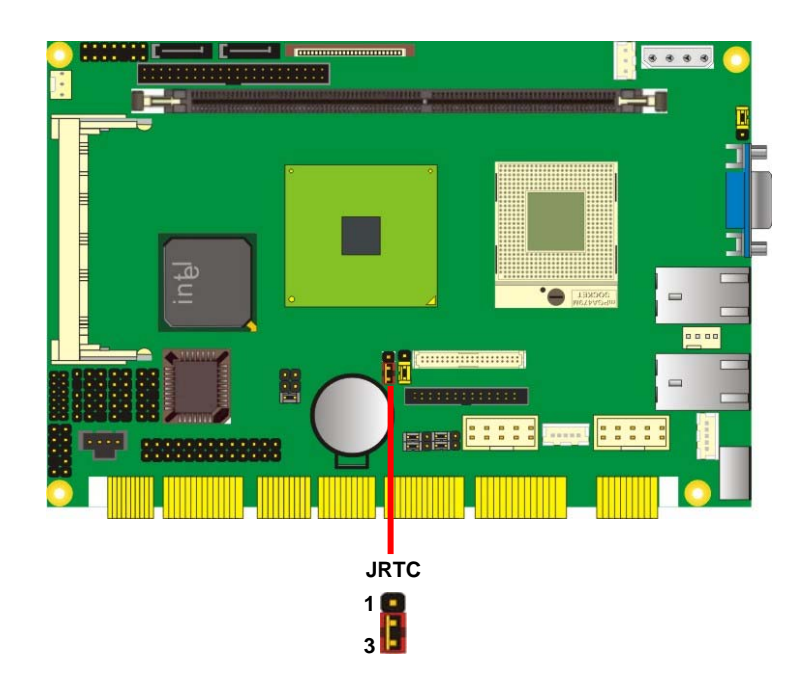

## **2.6 <Enhanced IDE Interface>**

The board has one Ultra ATA33 IDE interface to support up to 2 ATAPI devices, and one Compact Flash Type II socket on the solder side.

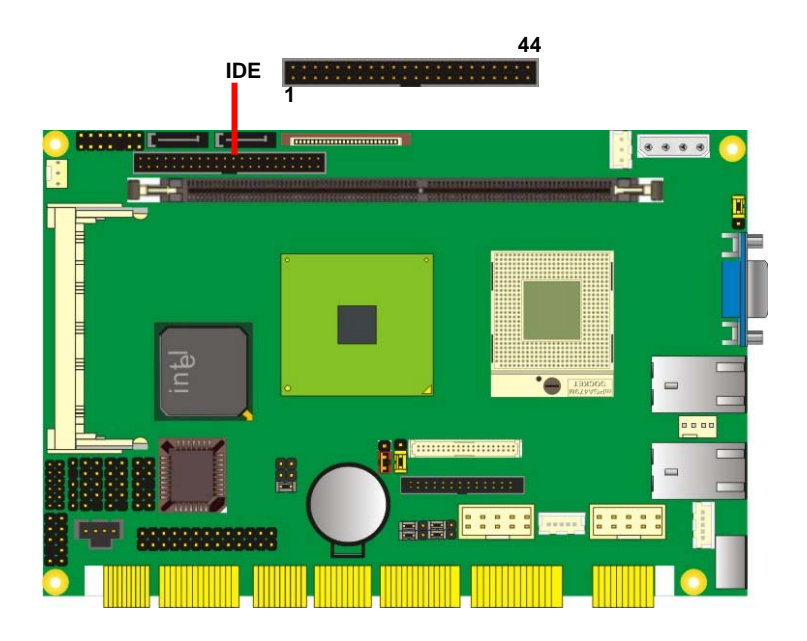

## **2.7 <Serial ATA interface>**

Based on Intel ICH7-M, the board provides two Serial ATA interfaces with up to 150MB/s of transfer rate.

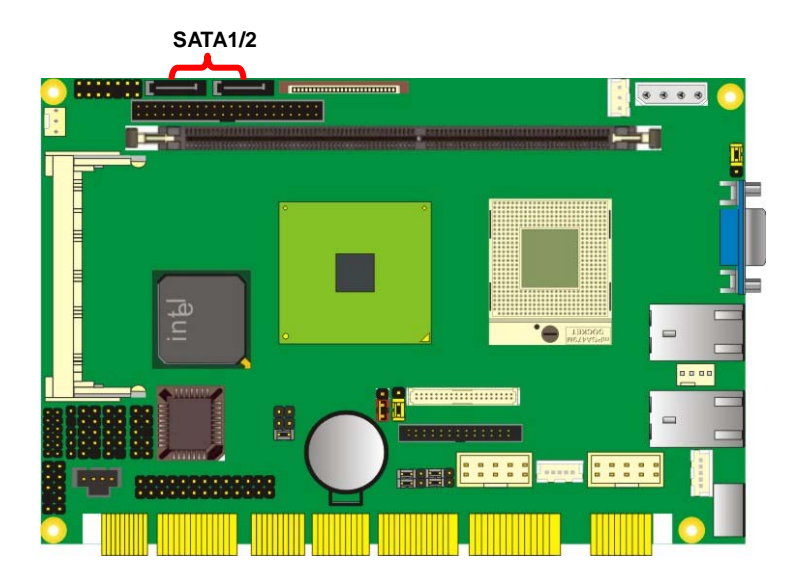

### 2.8 <LAN Interface>

The Intel 82573L supports triple speed of 10/100/1000Base-T, with IEEE802.3 compliance and Wake-On-LAN supported.

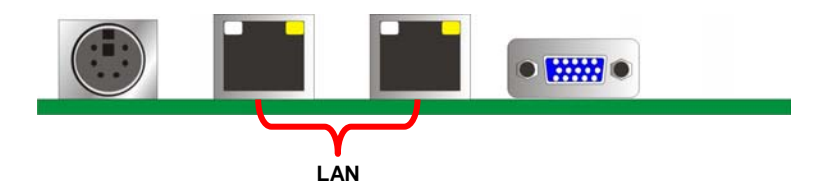

### **2.9 <Onboard Display Interface>**

Based on Intel 945GM(E) chipset with built-in GMA (Graphic Media Accelerator) 950 graphics, the board provides one DB15 connector on real external I/O port, and one 40-pin LVDS interface with 5-pin LCD backlight inverter connector. The board provides dual display function with clone mode and extended desktop mode for CRT and LCD and DVI and TV-out.

### **2.9.1 <Analog VGA Interface>**

Please connect your CRT or LCD monitor with DB15 male connector to the onboard DB15 female connector on rear I/O port.

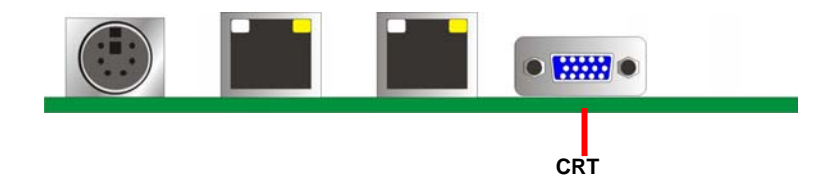

#### **HS-872P(E)** User's Manual **Hardware Setup Hardware Setup**

### **2.9.2 <Digital Display>**

The board provides one 40-pin LVDS connector for 18-bit dual channel panels, supports up to 1600 x 1200 (UXGA) of resolution, with one LCD backlight inverter connector and one jumper for panel voltage setting

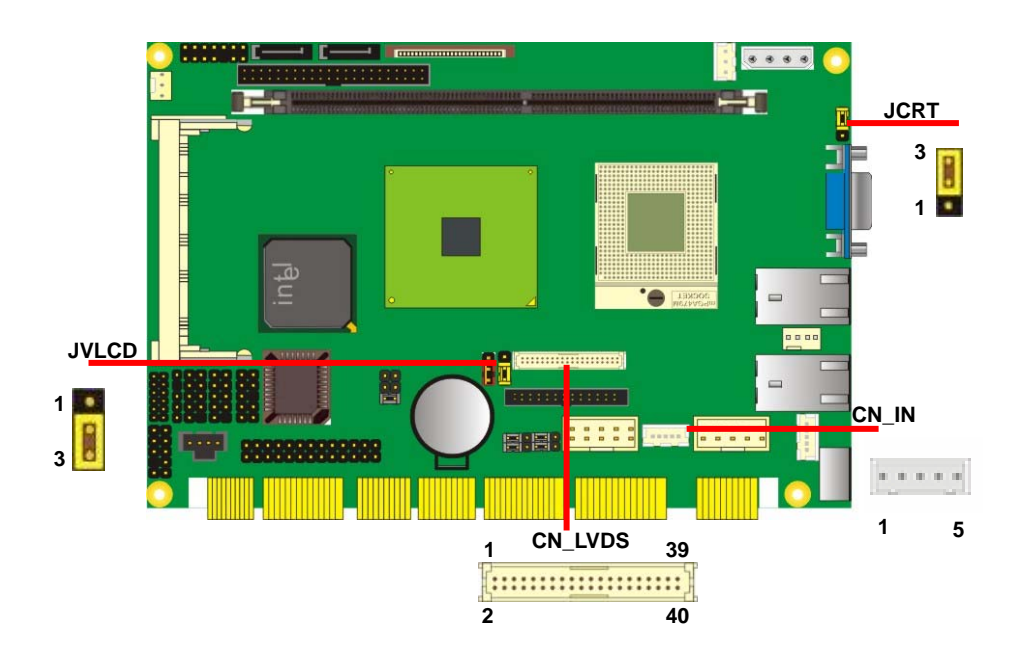

#### Jumper: **JCRT**

Type: Onboard 3-pin jumper

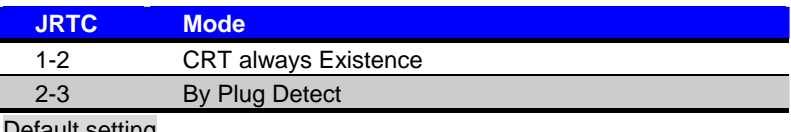

Default setting

### **HS-872P(E)** User's Manual **HS-872P(E)** User's Manual

# Connector: **CN\_INV** Connector: **JVLCD**<br>
Type: 5-pin LVDS Power Header Type: 3-pin Power s

Connector model: **JST B5B-XH-A**

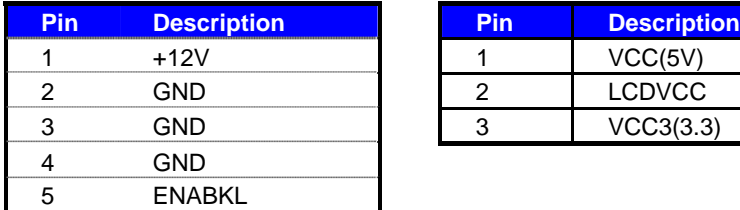

### Connector: **CN\_LVDS**

Type: onboard 40-pin connector for LVDS connector Connector model: **HIROSE DF13-40DP-1.25V**

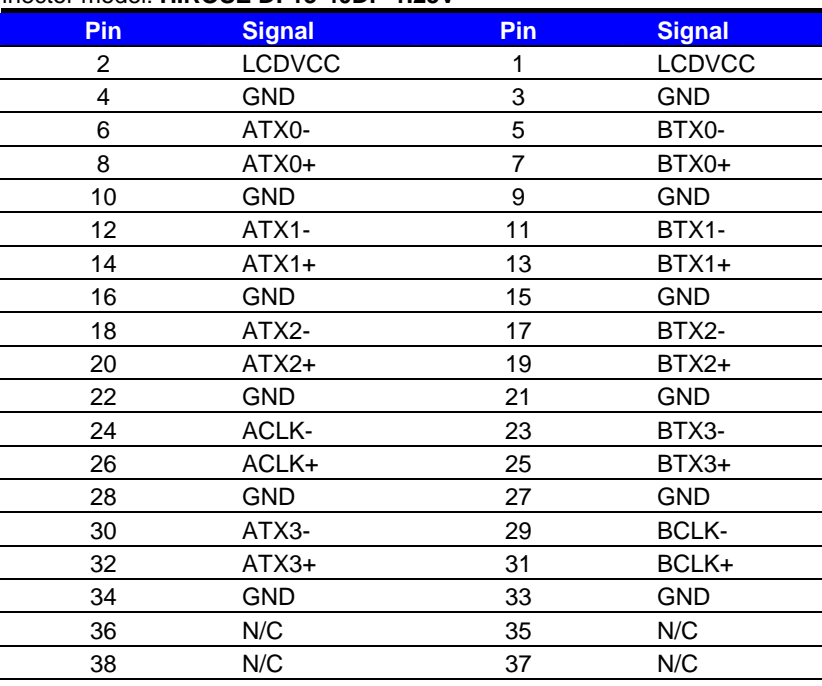

40 N/C 39 N/C

Type: 3-pin Power select Header

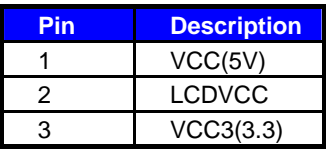

#### **HS-872P(E)** User's Manual **Hardware Setup 3 and Hardware Setup Hardware Setup**

To setup the LCD, you need the component below:

- 1. A panel with LVDS interfaces.
- 2. An inverter for panel's backlight power.
- 3. A LCD cable and an inverter cable.

**For the cables, please follow the pin assignment of the connector to make a cable, because** 

**every panel has its own pin assignment, so we do not provide a standard cable; please find a** 

**local cable manufacture to make cables.** 

#### **LCD Installation Guide:**

1. Preparing the **HS-872P(E)**, **LCD panel** and the **backlight inverter**.

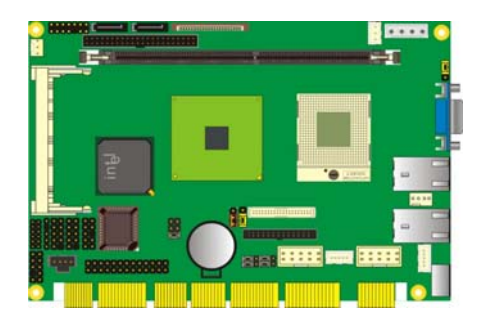

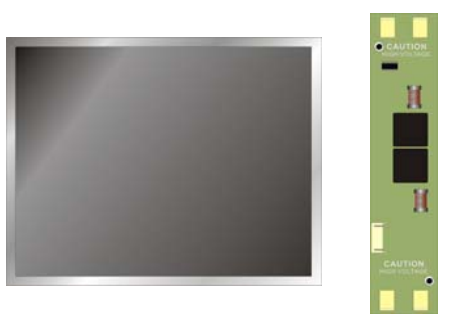

- 2. Please check the datasheet of the panel to see the voltage of the panel, and set the jumper **JVLCD** to +5V or +3.3V.
- 3. You would need a LVDS type cable.

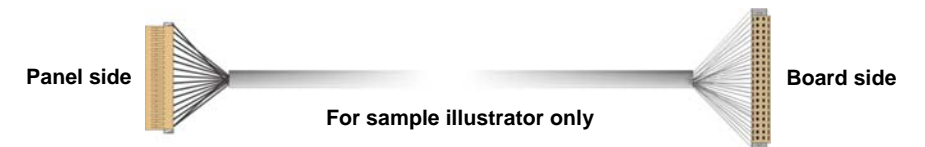

4. To connect all of the devices well.

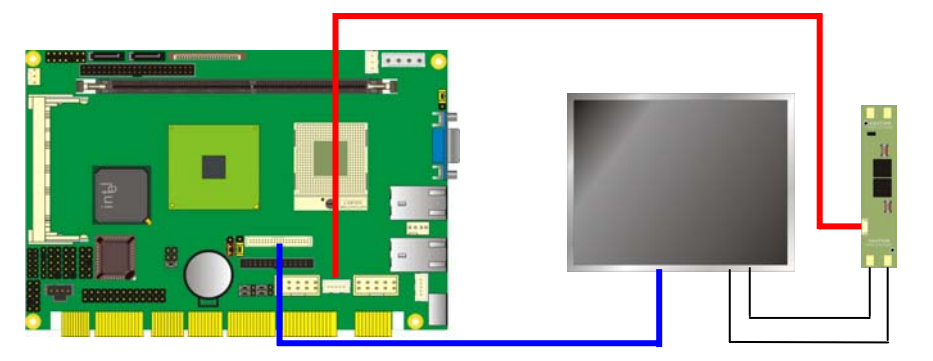

### **2.9.3 <DVI Interface >**

The board also comes with a DVI interface with Chrontel CH7307C for digital video interface.

Connector: **CN\_DVI**

Connector type: 26-pin header connector (pitch = 2.00mm)

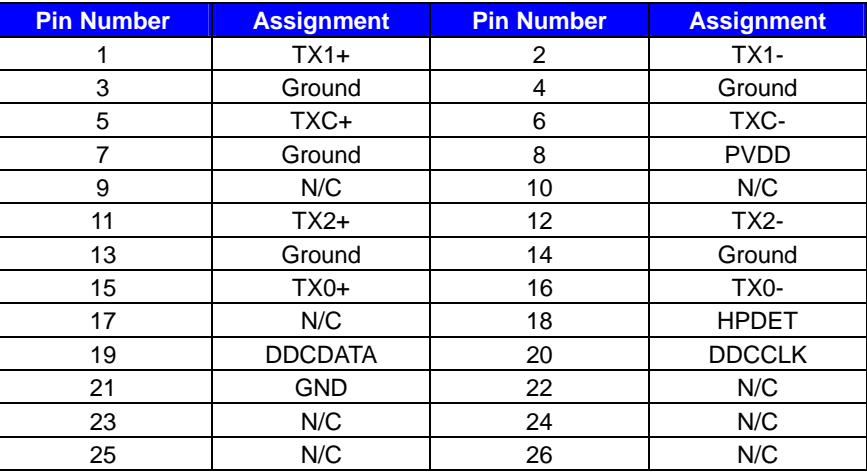

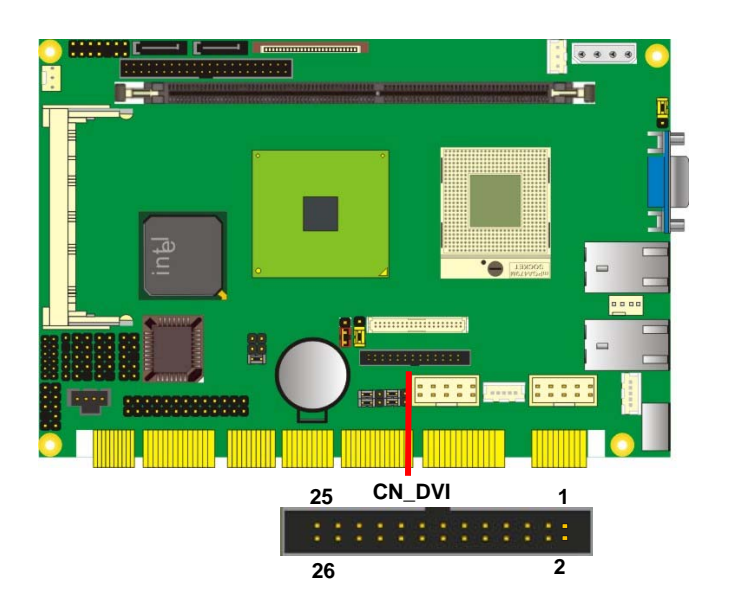

### **HS-872P(E)** User's Manual **Hardware Setup Hardware Setup**

### **2.9.4<TV-out Interface>**

The board provides an HDTV interface with Intel 945GM(E), supports PAL and NTSC of TV system, and display (clone or extended desktop) function with CRT,LVDS,DVI.

#### Connector: **CN\_HDTV**

Connector type: 10-pin header HDTV connector (pitch = 2.54mm)

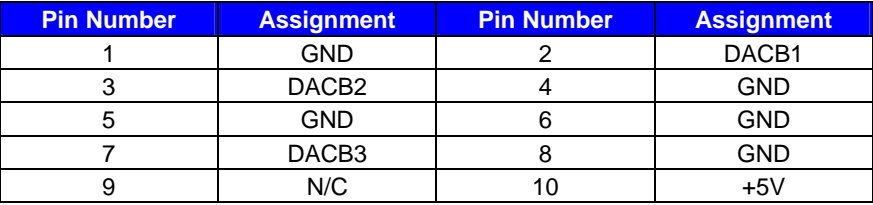

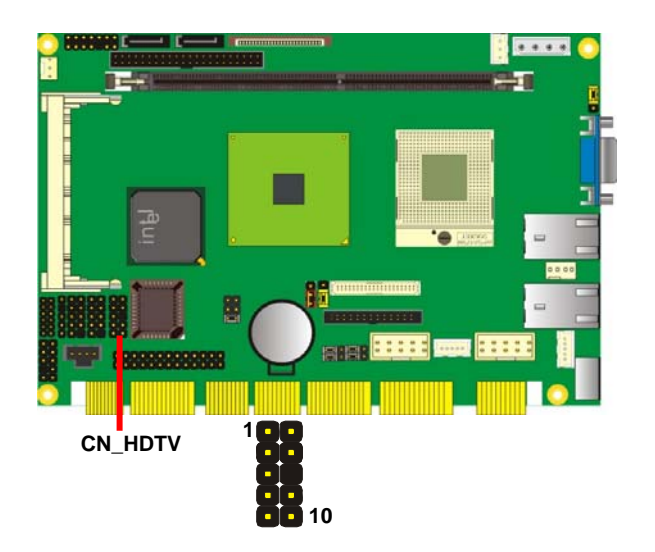

To connect the TV set, please follow the diagram below to setup your system:

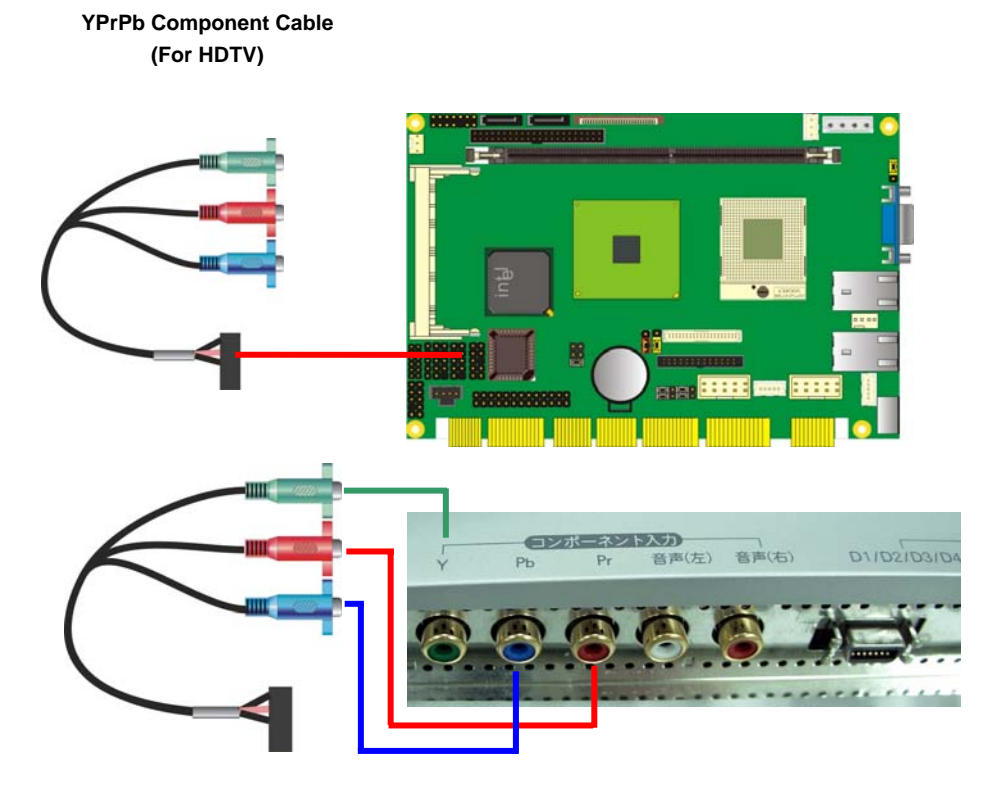

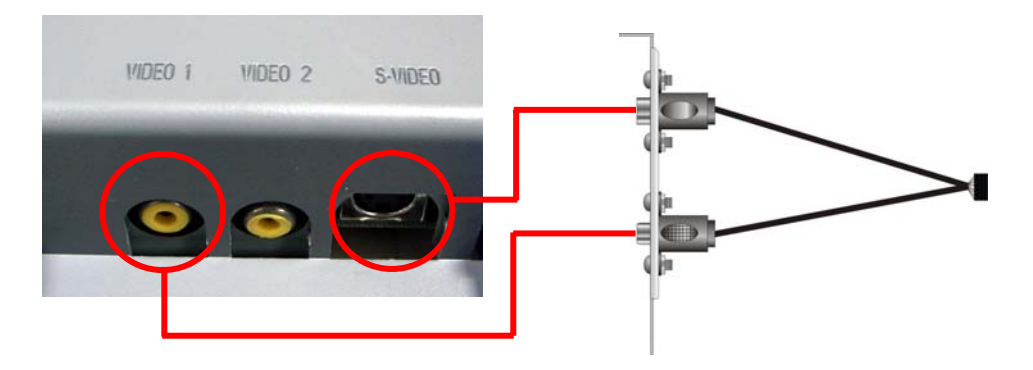

After setup the devices well, you need to select the LCD panel type in the BIOS.

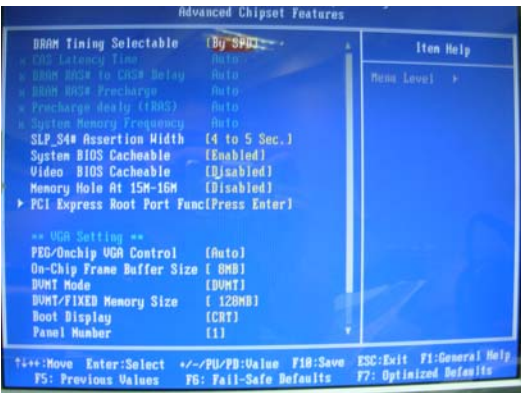

The panel type mapping is list below:

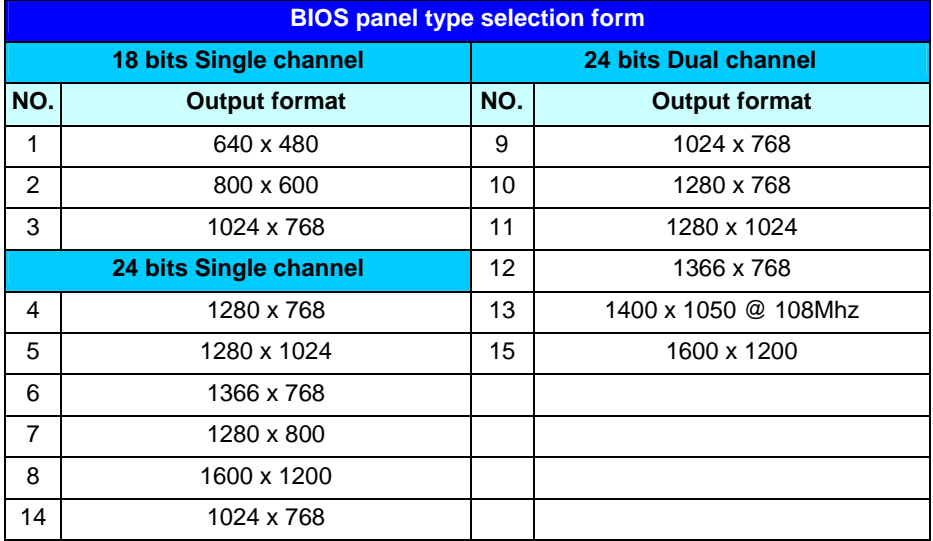

### **2.10 <Onboard Audio Interface>**

T The board provides the onboard AC97 5.1-channel audio interface with Realtek ALC655

#### **Connector: CN\_AUDIO**

Type: 10-pin (2 x 5) 1.27mm x 2.54mm-pitch header

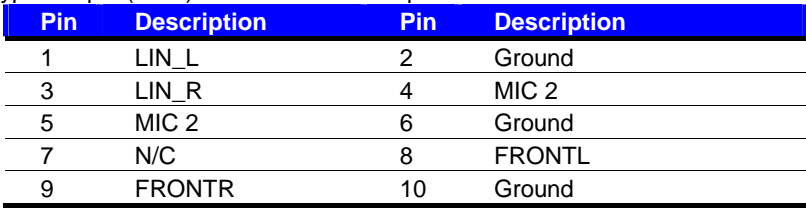

#### Connector: **CDIN**

Type: 4-pin header (pitch  $= 2.54$ mm)

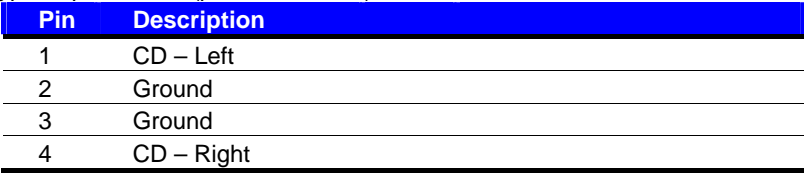

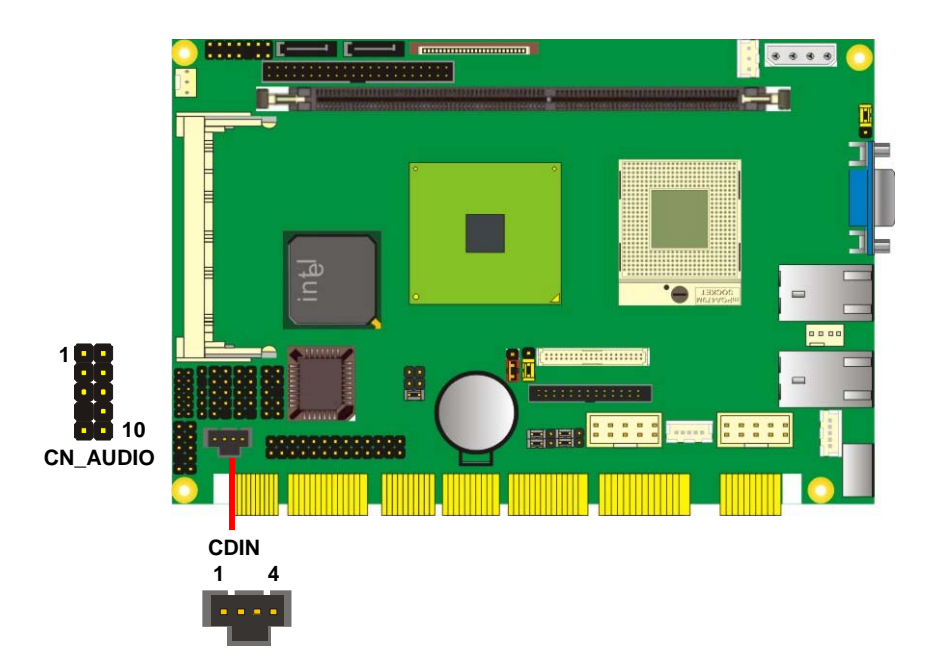

# **2.11 <USB2.0 Interface>**

Based on Intel ICH7-M , the board provides 4 USB2.0 ports. The USB2.0 interface provides

up to 480Mbps of transferring rate.

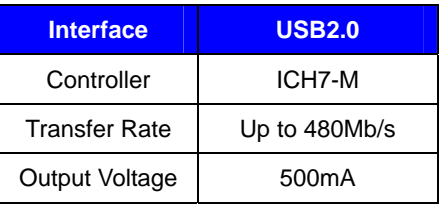

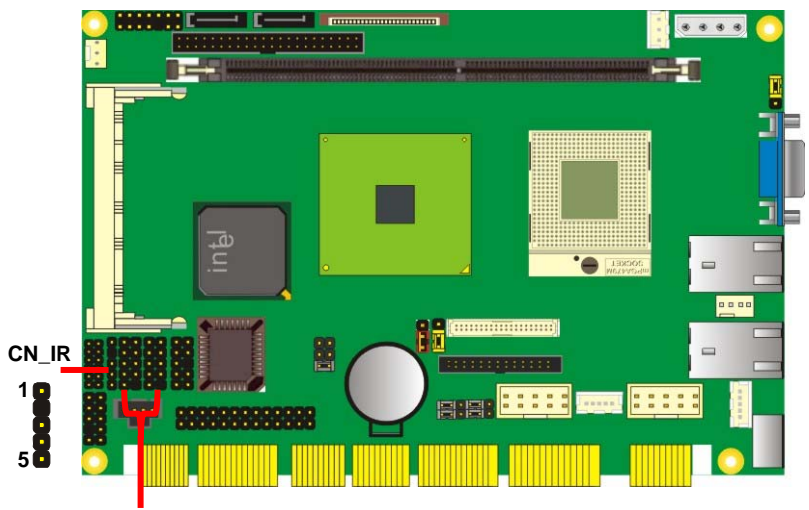

**CN\_USB1/2**

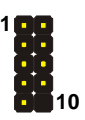

#### **HS-872P(E) User's Manual Hardware Setup 2018 1999 12:33 Hardware Setup 12:43 Hardware Setup 12:43 Hardware Setup**

#### Connector: **CN\_IR**

Type: 5-pin header for SIR Port

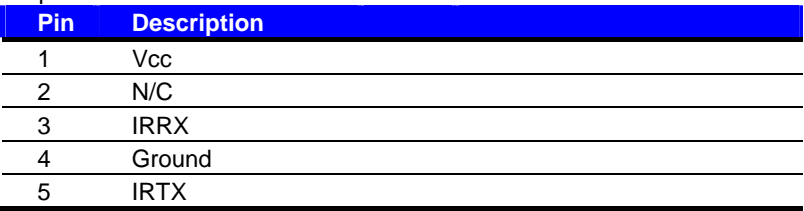

#### Connector: **CN\_USB1/2**

Type: 10-pin (5 x 2) header for USB Port

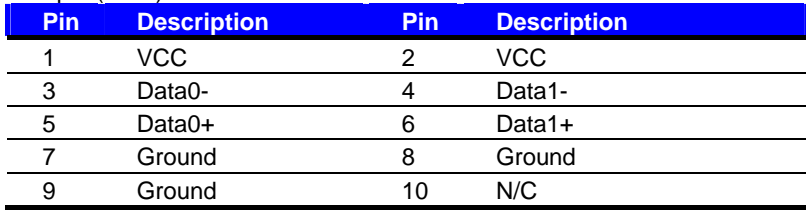

PS: The USB2.0 will be only active when you connecting with the USB2.0 devices, if you insert an USB1.1 device, the port will be changed to USB1.1 protocol automatically. The transferring rate of USB2.0 as 480Mbps is depending on device capacity, exact transferring rate may not be up to 480Mbps.

#### **HS-872P(E)** User's Manual **Hardware Setup Hardware Setup**

## **2.12 <Serial Port Jumper Setting >**

The board supports one RS232 serial port and one jumper selectable RS232/422/485 serial

ports. The jumper JCSEL1 & JCSEL2 can let you configure the communicating modes for COM2.

#### Connector: **CN\_COM1/2**

Type: 10-pin (5 x 2) 2.54mm x 2.54mm-pitch header for COM2

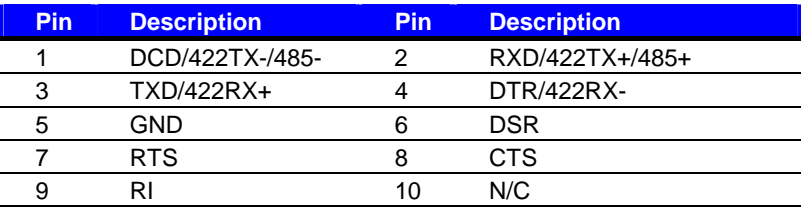

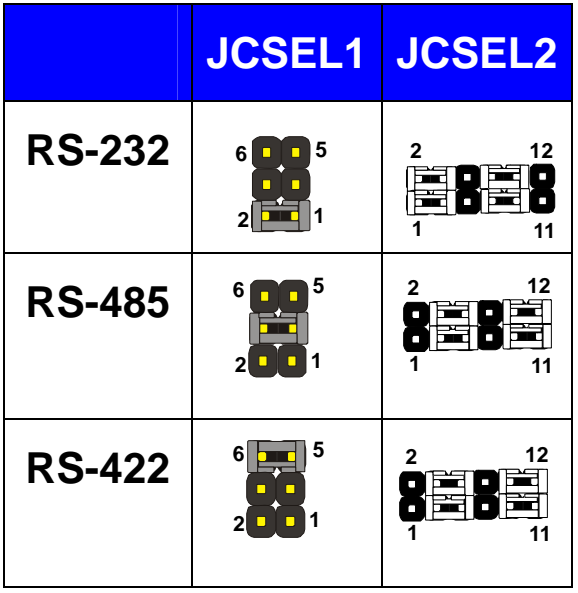

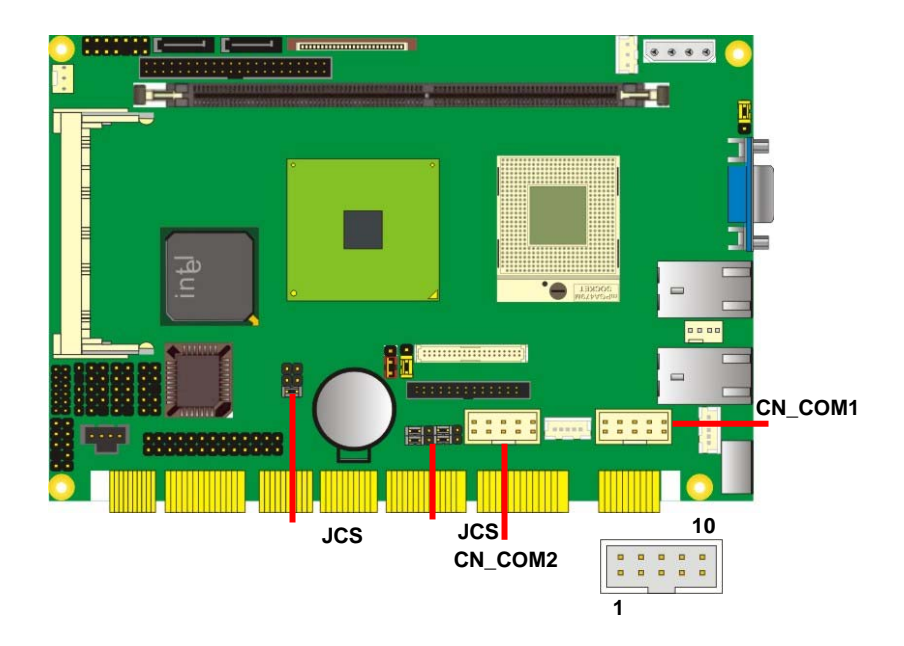

## **2.13 <Power and Fan Installation>**

The board comes with a 4-pin AT power connector for powering the board, three fan connectors for Northbridge, CPU and system. The board also provides a 3-pin ATX function connector. You can just connect the two power connectors without any backplane to work.

#### **2.13.1 <Power connectors>**

Connector: **DC\_IN** 

Type: 4-pin P-type connector for +5V/+12V input

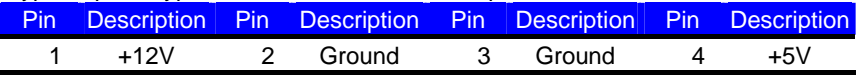

#### Connector: **CN\_PS**

Type: 3-pin ATX function connector

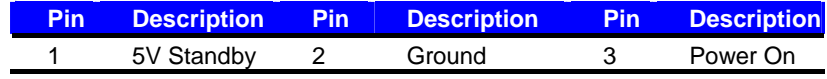

#### **2.13.2 <Fan Connectors>**

Connector: **CPUFAN**

Type: 4-pin fan wafer connector

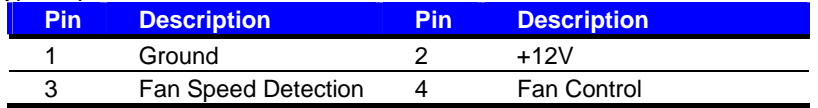

#### Connector: **SYSFAN**

Type: 3-pin fan wafer connector

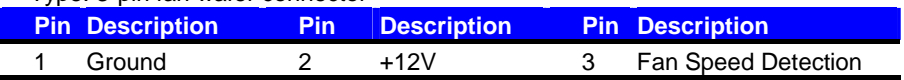

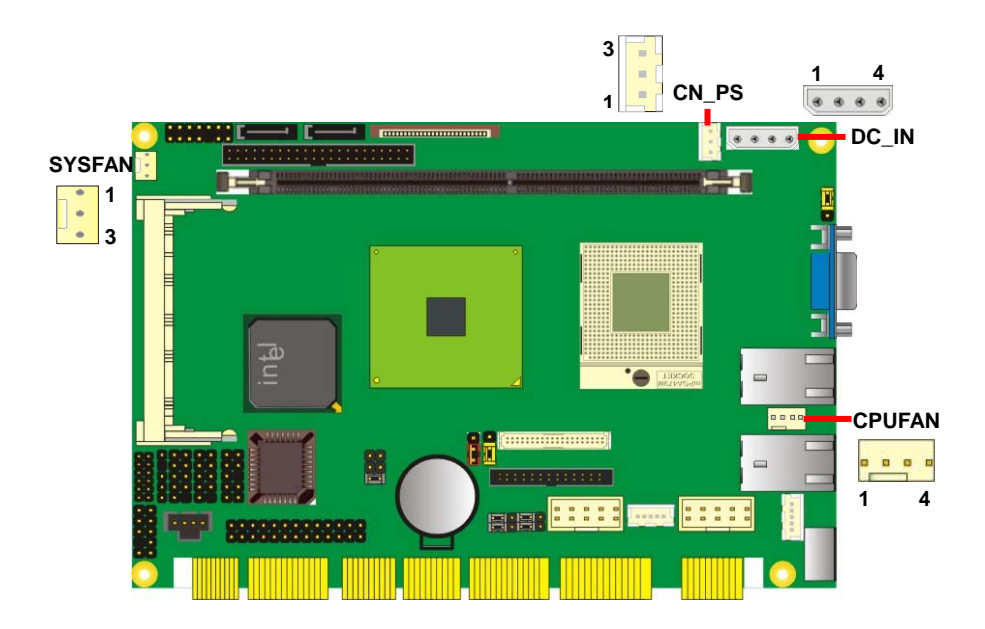

## **2.14 <GPIO Interface>**

The board provides a 12-pin General Purpose I/O interface, with programmable 8-bit I/O

(4-bit input & 4-bit output).

### Connector: **CN\_DIO**

Type: onboard 2 x 6-pin header, pitch=2.0mm

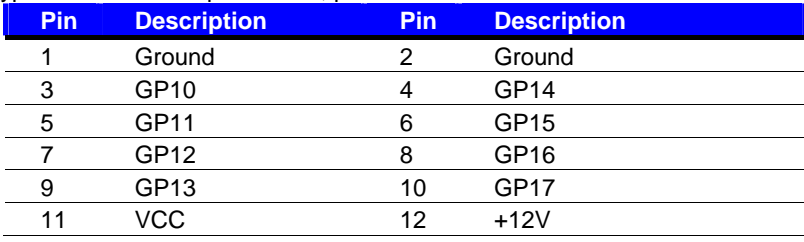

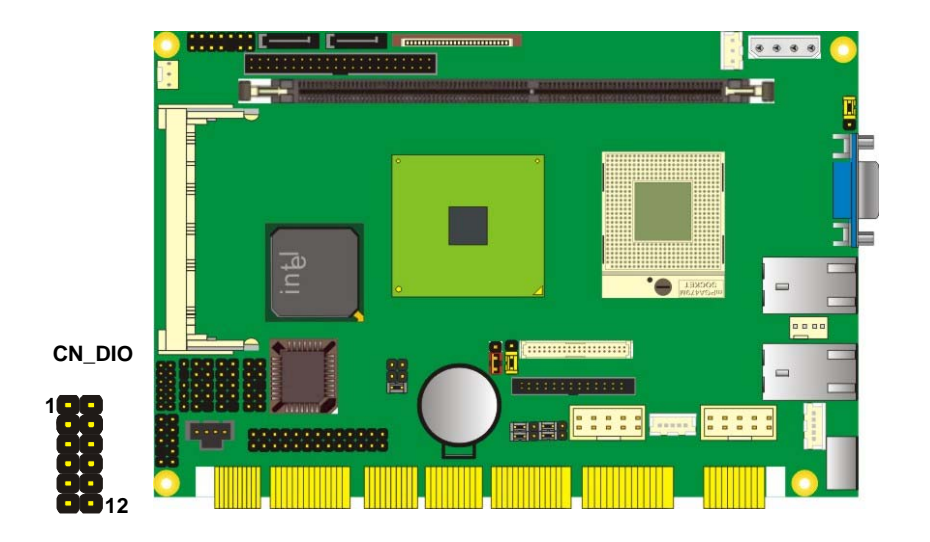

#### **HS-872P(E)** User's Manual **Hardware Setup Hardware Setup**

# **2.15 <Switch and Indicator>**

The **JFRNT** provides front control panel of the board, such as power button, reset and beeper, etc. Please check well before you connecting the cables on the chassis.

#### Connector: **JFRNT**

Type: onboard 14-pin (2 x 7) 2.54-pitch header

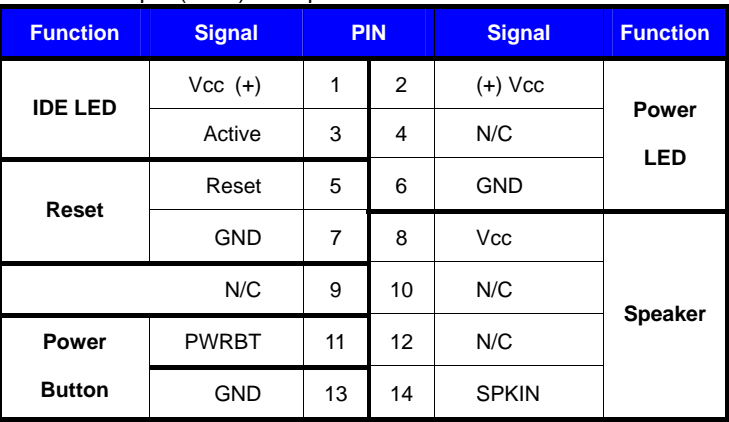

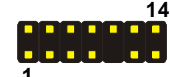

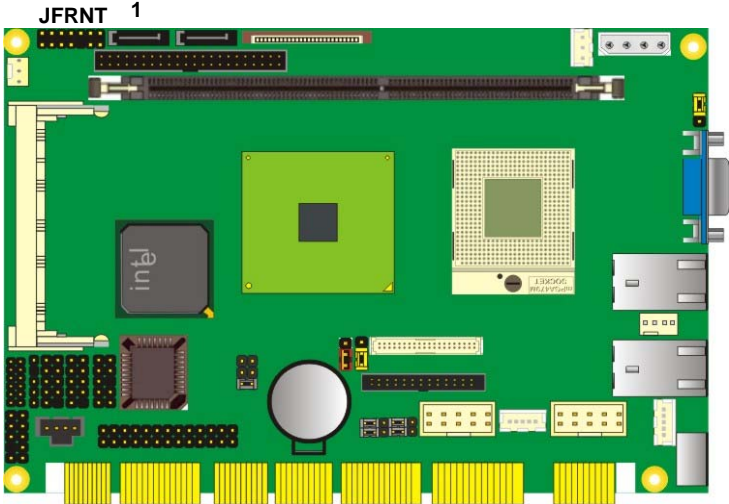

### **(This Page is Left for Blank)**

# **Chapter 3 <System Configuration>**

# **3.1 <Video Memory Setup>**

Based on Intel® 945GM(E) chipset with GMA (Graphic Media Accelerator) 950, the board supports Intel® DVMT (Dynamic Video Memory Technology) 3.0, which would allow the video memory to be allocated up to 224MB.

To support DVMT, you need to install the Intel GMA 950 Driver with supported OS.

#### **BIOS Setup:**

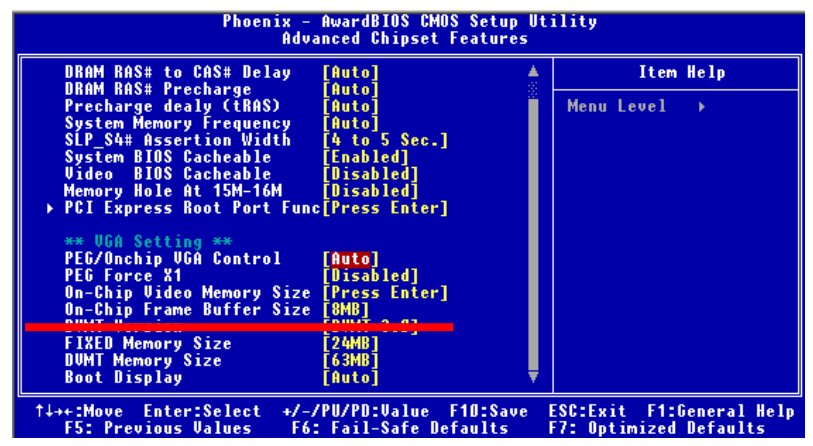

**On-Chip Video Memory Size:** This option combines three items below for setup.

#### **On-Chip Frame Buffer Size:**

This item can let you select video memory which been allocated for legacy VGA and SVGA

graphics support and compatibility. The available option is **1MB** and **8MB**.

#### **Fixed Memory Size:**

This item can let you select a static amount of page-locked graphics memory which will be allocated during driver initialization. Once you select the memory amount, it will be no longer available for system memory.

#### **DVMT Memory Size:**

This item can let you select a maximum size of dynamic amount usage of video memory, the system would configure the video memory depends on your application, this item is strongly recommend to be selected as **MAX DVMT**.

#### **Fixed + DVMT Memory Size:**

You can select the fixed amount and the DVMT amount at the same time for a guaranteed video memory and additional dynamic video memory, please check the table below for available setting.

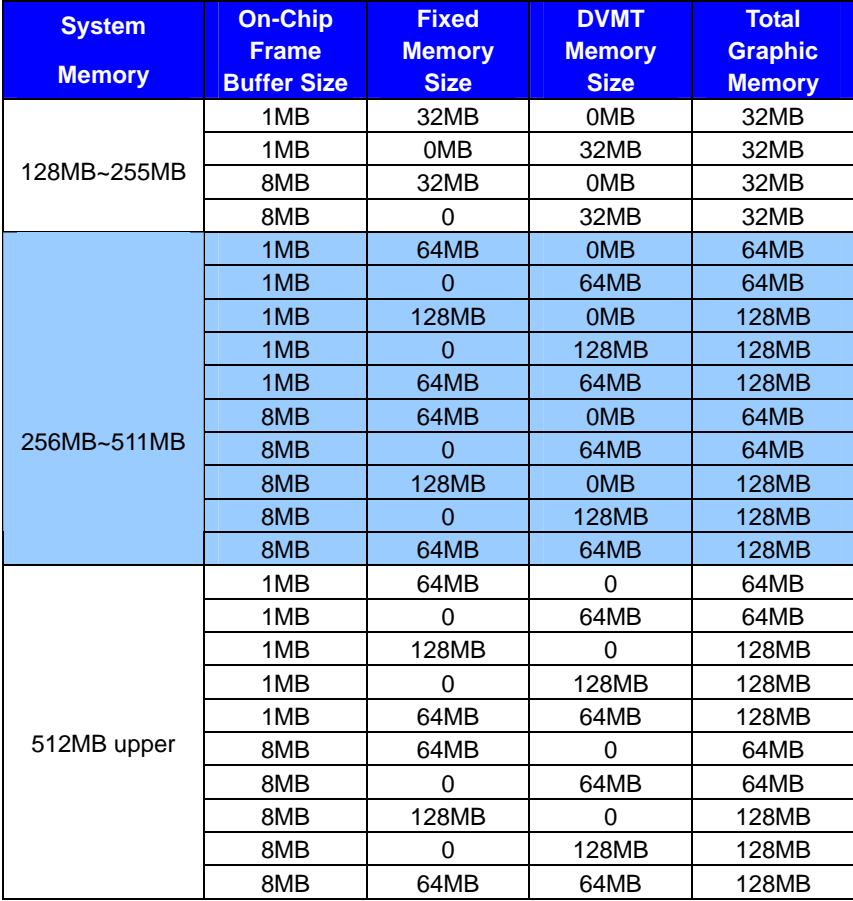

Notice:

1. The On-Chip Frame Buffer Size would be included in the Fixed Memory.

Please select the memory size according to this table.

### **HS-872P(E) User's Manual System Configuration**

# **3.2 <Audio Setting>**

The board integrates Intel® ICH7 with REALTEK® ALC655 codec. It can support 2-channel

or 5.1 channel sound under system configuration. Please follow the steps below to setup your sound system.

1. Install REALTEK AC97 Audio driver.

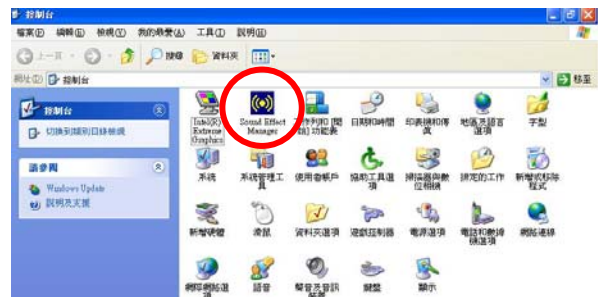

- 2. Lunch the control panel and Sound Effect Manager.
- 3. Select Speaker Configuration

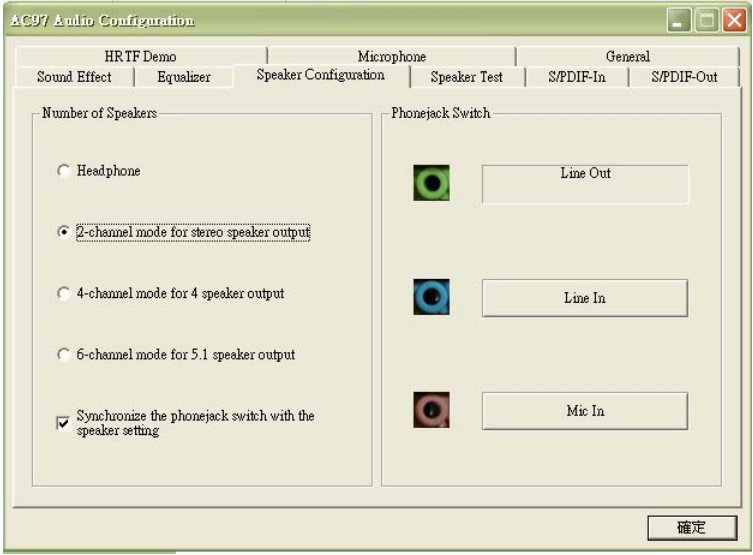

4. Select the sound mode to meet your speaker system.

### **HS-872P(E) User's Manual BIOS Setup Chapter 4 <BIOS Setup>**

The motherboard uses the Award BIOS for the system configuration. The Award BIOS in the single board computer is a customized version of the industrial standard BIOS for IBM PC AT-compatible computers. It supports Intel x86 and compatible CPU architecture based processors and computers. The BIOS provides critical low-level support for the system central processing, memory and I/O sub-systems.

The BIOS setup program of the single board computer let the customers modify the basic configuration setting. The settings are stored in a dedicated battery-backed memory, NVRAM, retains the information when the power is turned off. If the battery runs out of the power, then the settings of BIOS will come back to the default setting.

The BIOS section of the manual is subject to change without notice and is provided here for reference purpose only. The settings and configurations of the BIOS are current at the time of print, and therefore they may not be exactly the same as that displayed on your screen.

To activate CMOS Setup program, press  $\langle$  DEL $\rangle$  key immediately after you turn on the system. The following message "Press DEL to enter SETUP" should appear in the lower left hand corner of your screen. When you enter the CMOS Setup Utility, the Main Menu will be displayed as **Figure 4-1**. You can use arrow keys to select your function, press <Enter> key to accept the selection and enter the sub-menu.

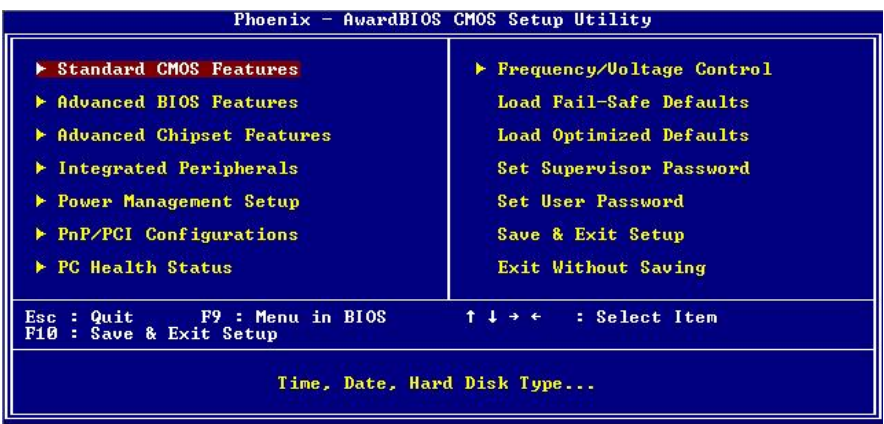

#### **Figure 4-1** CMOS Setup Utility Main Screen

### **(This Page is Left for Blank)**

# **Appendix A <I/O Port Pin Assignment>**

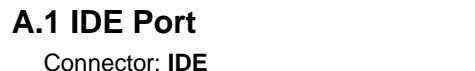

Type: 44-pin (22 x 2) box header

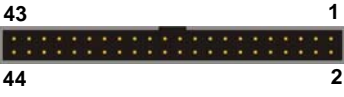

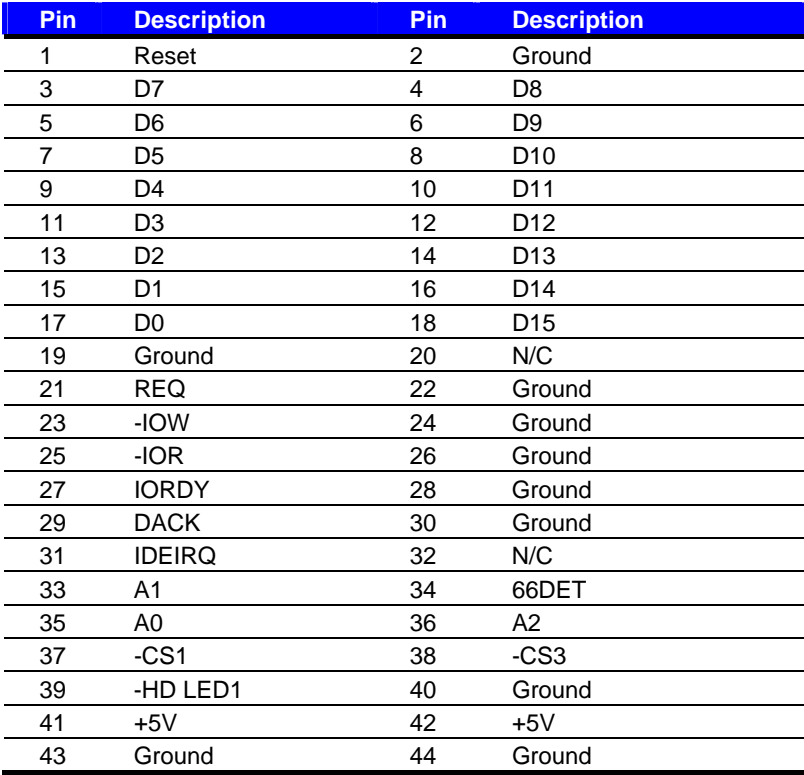

## **A.2 <Serial ATA Port>**

Connector: **SATA1/2**

Type: 7-pin wafer connector

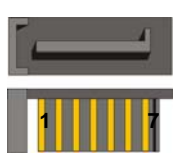

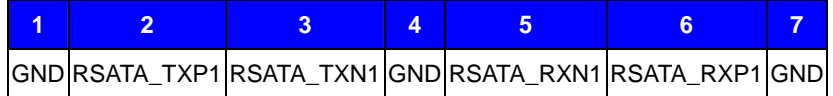

### **A.3 < Floppy Port >**

Connector: **FDD**

Type: 26-pin connector

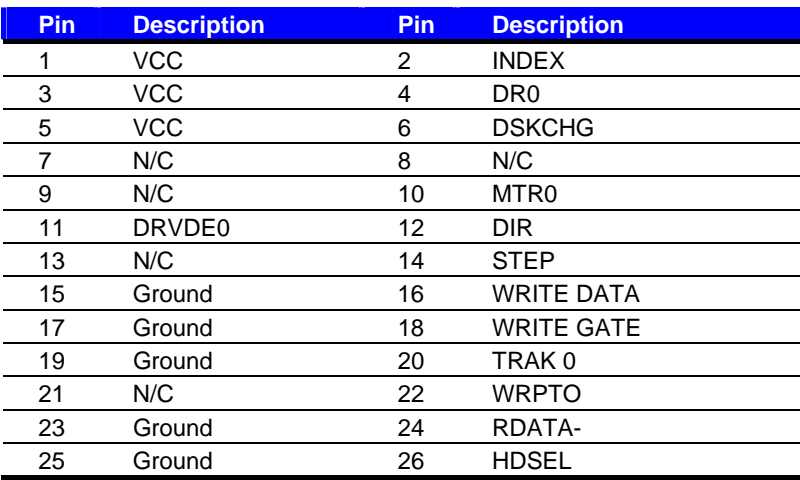

### **A.4 <Serial Port>**

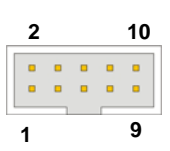

Connector: **CN\_COM1/2** Type: 10-pin (2 x 5) 2.54-pitch header

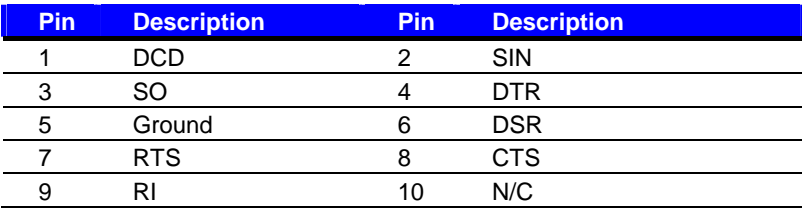

# **A.5 <IrDA Port>**

Connector: **CN\_IR**

Type: 5-pin header for SIR Ports

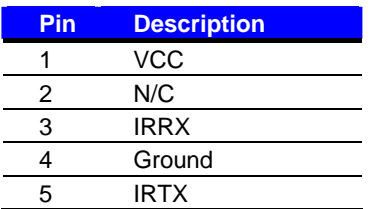

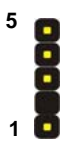

### **HS-872P(E)** User's Manual I/O Port Pin Assignment

## **A.6 <VGA Port>**

Connector: **CRT**

Type: 15-pin D-sub female connector on bracket

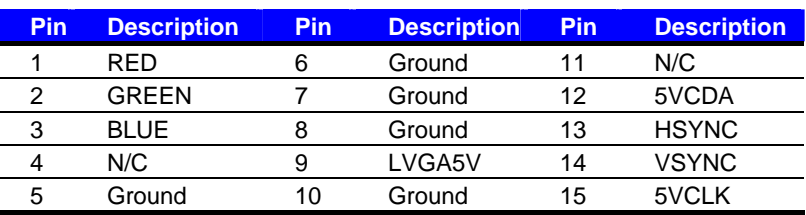

### **A.7 <LAN Port>**

Connector: **RJ45\_1/2**  Type: RJ45 connector with LED on rear panel

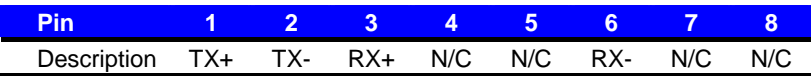

## **A.8 < USB Port >**

Connector: **CN\_USB1/2** Type: 10-pin (5 x 2) header for dual USB Ports

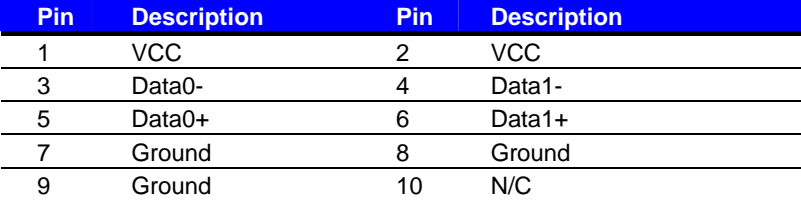

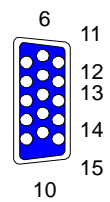

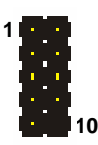

1

8

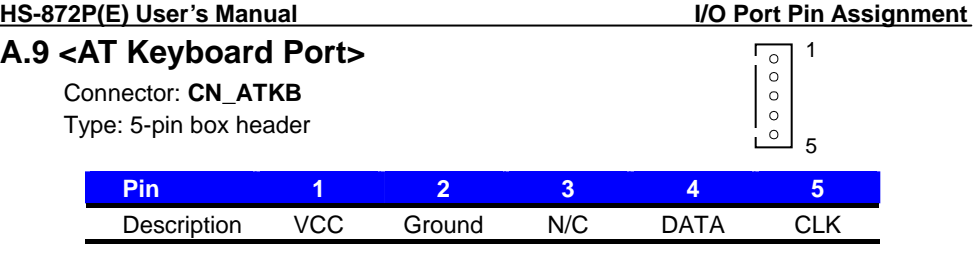

## **A.10 <PS/2 Keyboard & Mouse Port>**

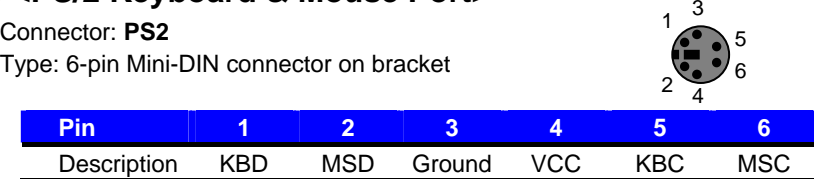

Note: The PS/2 connector supports standard PS/2 keyboard directly or both PS/2 keyboard and

mouse through the PS/2 Y-type cable.

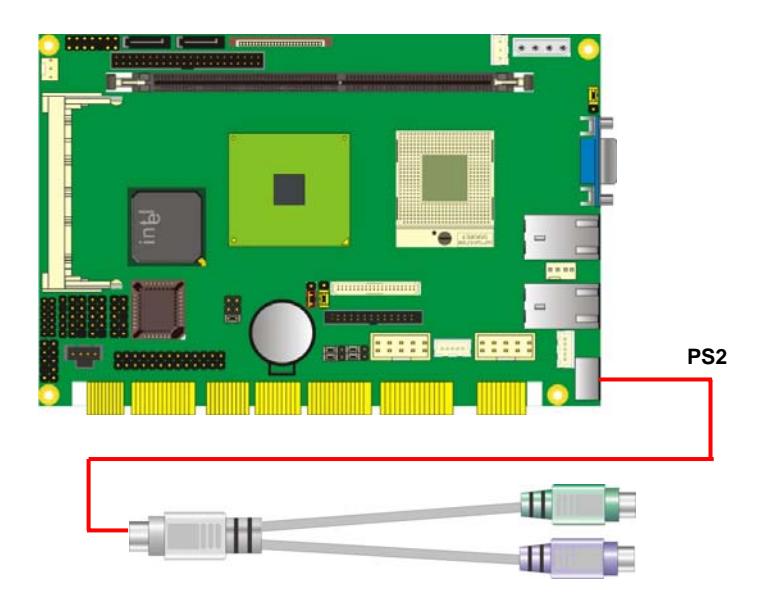

### **(This Page is Left for Blank)**

# **Appendix B <Flash BIOS>**

#### **B1. <BIOS Auto Flash Tool>**

The board is based on Award BIOS and can be updated easily by the BIOS auto flash tool. You can download the tool online at the address below:

http://www.award.com

http://www.commell.com.tw/support/support.htm

File name of the tool is "awdflash.exe", it's the utility that can write the data into the BIOS flash ship and update the BIOS.

#### **B2. <Flash Method>**

- 1. Please make a bootable floppy disk.
- 2. Get the last .bin files you want to update and copy it into the disk.
- 3. Copy awardflash.exe to the disk.
- 4. Power on the system and flash the BIOS. (Example: C:/ awardflash XXX.bin)
- 5. Re-star the system.

Any question about the BIOS re-flash please contact your distributors or visit the web-site at below:

http://www.commell.com.tw/support/support.htm

# **Appendix C <System Resources>**

## **C1.<I/O Port Address Map>**

[00000000 - 00000CF7] PCI bus

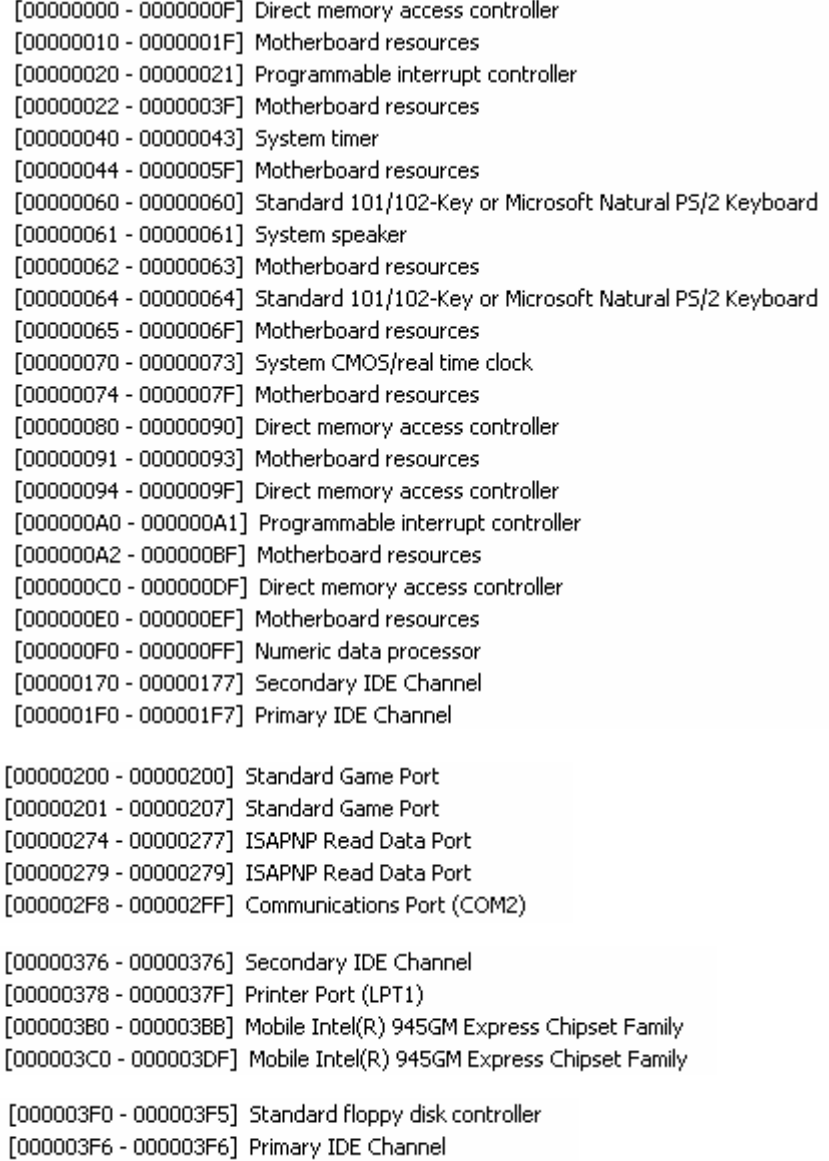

#### **HS-872P(E)** User's Manual System Resources

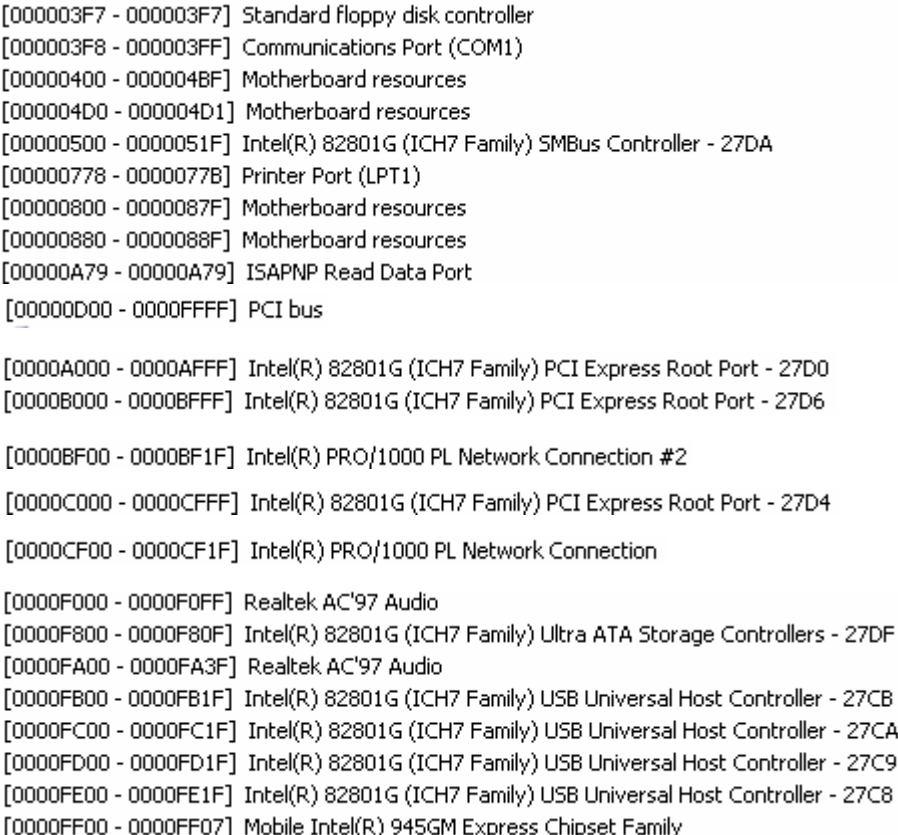

# **C2.<Memory Address Map>**

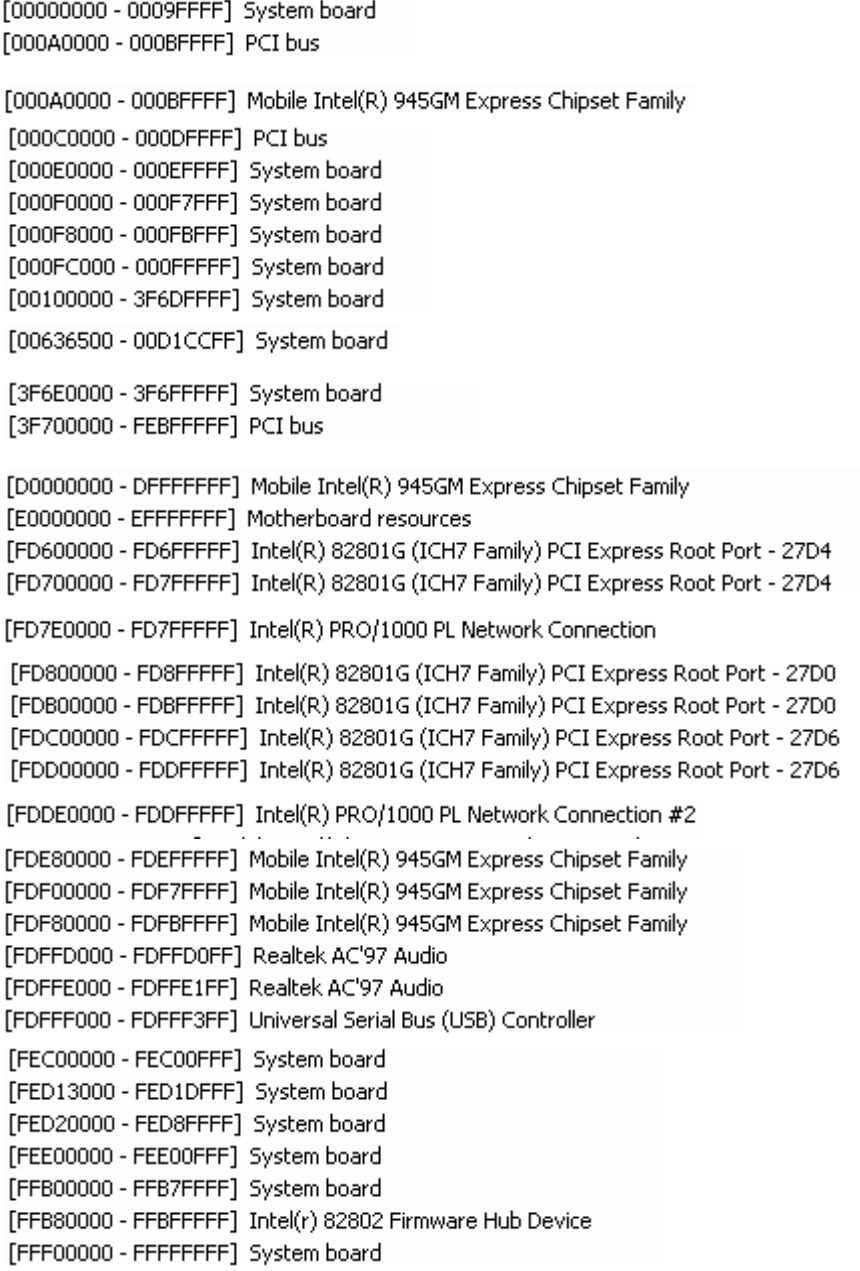

### **C3.<System IRQ Resources>**

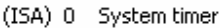

- Standard 101/102-Key or Microsoft Natural PS/2 Keyboard  $(TSA)$  1
- (ISA) 3 Communications Port (COM2)
- (ISA) 4 Communications Port (COM1)
- (ISA) 6 Standard floppy disk controller
- (ISA) 8 System CMOS/real time clock
- (ISA) 9 Microsoft ACPI-Compliant System
- (ISA) 13 Numeric data processor
- (ISA) 14 Primary IDE Channel
- (ISA) 15 Secondary IDE Channel
- (PCI) 10 Universal Serial Bus (USB) Controller
- (PCI) 11 Intel(R) 82801G (ICH7 Family) SMBus Controller 27DA
- (PCI) 16 Intel(R) 82801G (ICH7 Family) PCI Express Root Port 27D0
- (PCI) 16 Intel(R) 82801G (ICH7 Family) USB Universal Host Controller 27CB
- (PCI) 16 Mobile Intel(R) 945GM Express Chipset Family
- (PCI) 17 Realtek AC'97 Audio
- (PCI) 18 Intel(R) 82801G (ICH7 Family) PCI Express Root Port 27D4
- (PCI) 18 Intel(R) 82801G (ICH7 Family) USB Universal Host Controller 27CA
- (PCI) 18 Intel(R) PRO/1000 PL Network Connection
- (PCI) 19 Intel(R) 82801G (ICH7 Family) PCI Express Root Port 27D6
- (PCI) 19 Intel(R) 82801G (ICH7 Family) USB Universal Host Controller 27C9
- (PCI) 19 Intel(R) PRO/1000 PL Network Connection #2
- (PCI) 23 Intel(R) 82801G (ICH7 Family) USB Universal Host Controller 27C8

# **Appendix D <Programming GPIO's>**

The GPIO can be programmed with the MSDOS debug program using simple

IN/OUT commands. The following lines show an example how to do this.

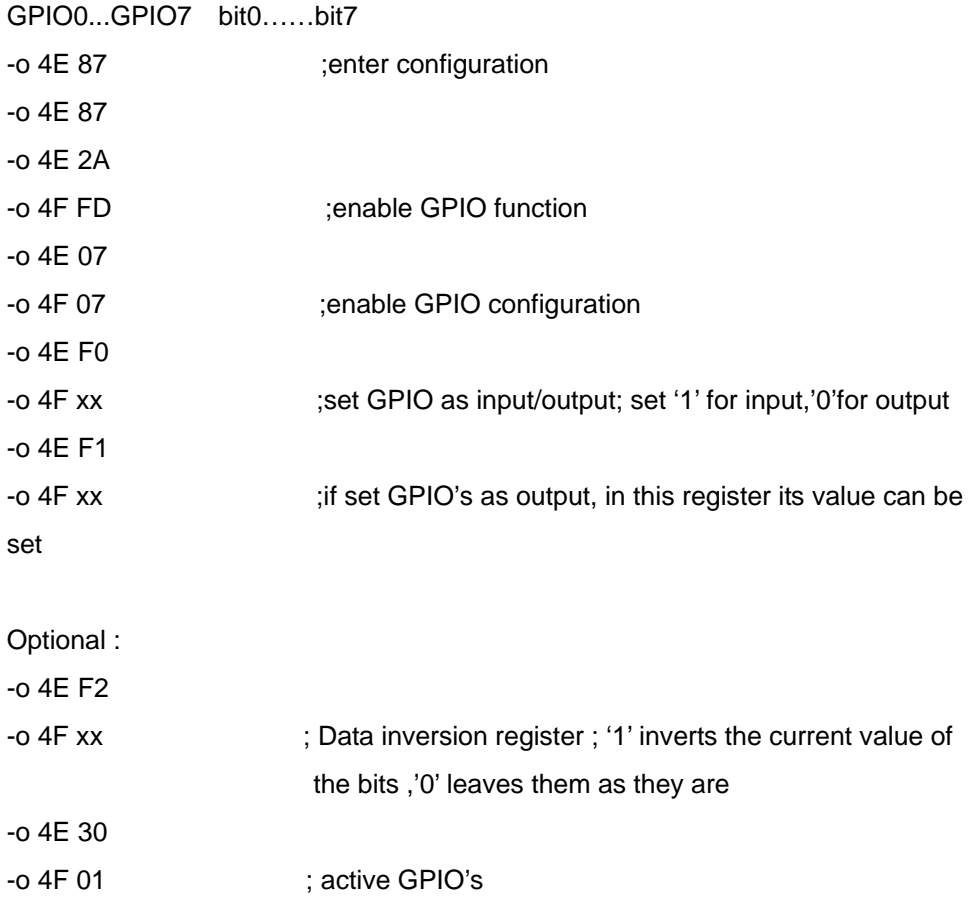

For further information ,please refer to Winbond W83627THG datasheet.

# **Appendix E <Watch Dog timer Setting >**

The watchdog timer makes the system auto-reset while it stops to work for a period. The

integrated watchdog timer can be setup as system reset mode by program.

#### **Timeout Value Range**

- 1 to 255
- Second or Minute

#### **Program Sample**

Watchdog timer setup as system reset with 5 second of timeout

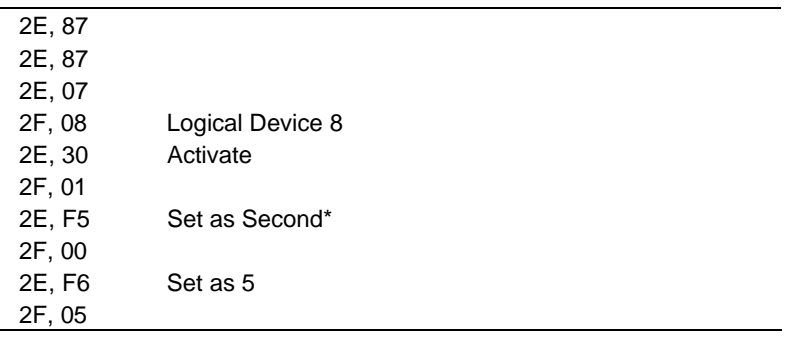

 $*$  Minute: bit  $3 = 0$ : Second: bit  $3 = 1$ 

You can select Timer setting in the BIOS, after setting the time options, the system will reset according to the period of your selection.

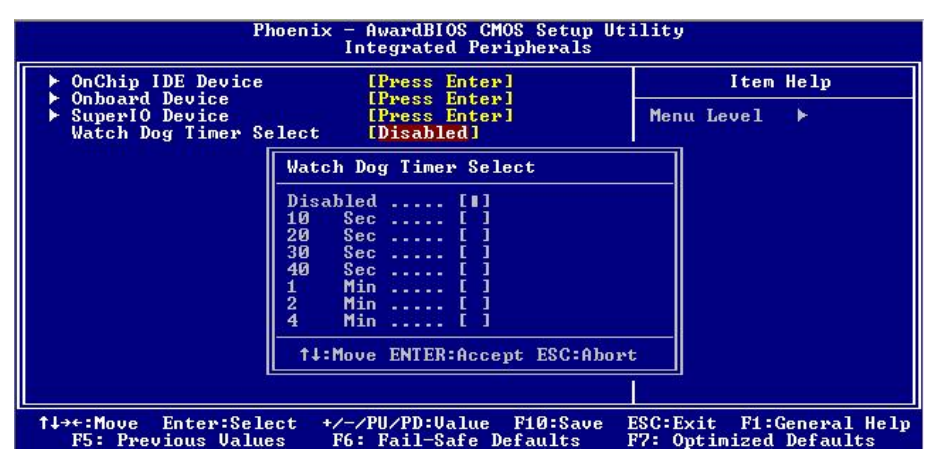

### **(This Page is Left for Blank)**

# **Contact Information**

Any advice or comment about our products and service, or anything we can help you please don't hesitate to contact with us. We will do our best to support you for your products, projects and business

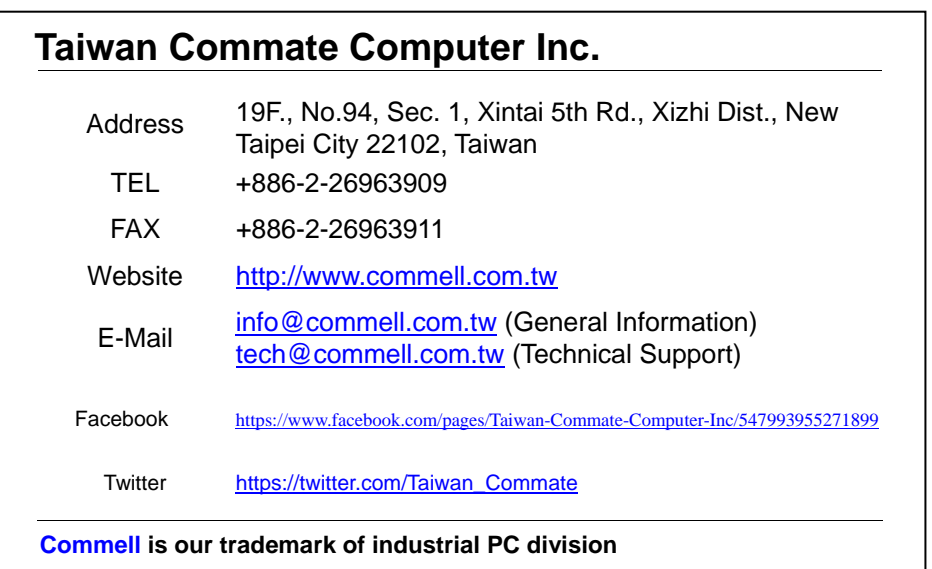

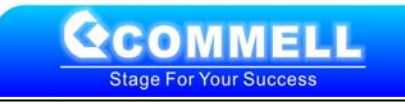